# **APLIKASI PENYARANAN PEMINJAMAN BUKU PERPUSTAKAAN BERDASARKAN FREKUENSI PEMINJAMAN MENGGUNAKAN METODE** *MARKET BASKET ANALYSIS* **(MBA)**

## **TUGAS AKHIR**

**Diajukan sebagai Salah Satu Syarat** 

**untuk Memperoleh Gelar Sarjana** 

**Jurusan Teknik Informatika** 

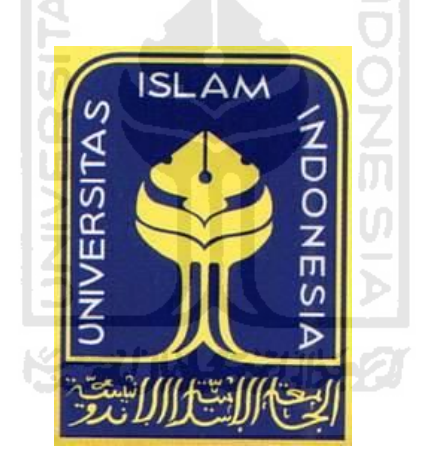

**Disusun Oleh :** 

**Nama : Vira Megasari Haqni** 

**NIM : 07523158**

# **JURUSAN TEKNIK INFORMATIKA**

**FAKULTAS TEKNOLOGI INDUSTRI** 

**UNIVERSITAS ISLAM INDONESIA** 

**YOGYAKARTA** 

# **APLIKASI PENYARANAN PEMINJAMAN BUKU PERPUSTAKAAN BERDASARKAN FREKUENSI PEMINJAMAN DENGAN MENGGUNAKAN METODE**  *MARKET BASKET ANALYSIS* **(MBA)**

## **TUGAS AKHIR**

**Diajukan sebagai Salah Satu Syarat untuk Memperoleh Gelar Sarjana Jurusan Teknik Informatika** 

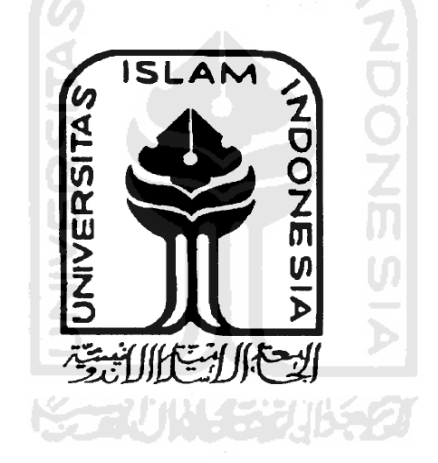

**Disusun Oleh :** 

**Nama : Vira Megasari Haqni NIM : 07523158**

## **JURUSAN TEKNIK INFORMATIKA**

## **FAKULTAS TEKNOLOGI INDUSTRI**

#### **UNIVERSITAS ISLAM INDONESIA**

### **YOGYAKARTA**

**2011** 

## **LEMBAR PENGESAHAN PEMBIMBING**

# APLIKASI PENYARANAN PEMINJAMAN BUKU PERPUSTAKAAN BERDASARKAN FREKUENSI PEMINJAMAN DENGAN MENGGUNAKAN METODE **MARKET BASKET ANALYSIS (MBA)**

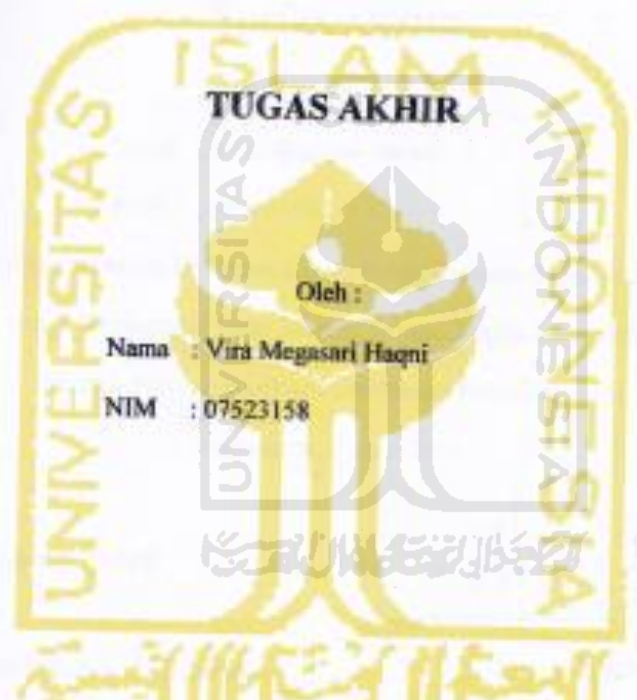

Yogyakarta, 12 Juni 2011

Pembimbing

(Dr.Sri Kusumadewi, S.Si, MT)

#### **LEMBAR PENGESAHAN PENGUJI**

## APLIKASI PENYARANAN PEMINJAMAN BUKU PERPUSTAKAAN BERDASARKAN FREKUENSI PEMINJAMAN DENGAN MENGGUNAKAN METODE **MARKET BASKET ANALYSIS (MBA)**

## **TUGAS AKHIR**

Oleh:

Nama : Vira Megasari Haqni

NIM : 07523158

Telah Dipertahankan Di Depan Sidang Penguji sebagai Salah Satu Syarat

untuk Memperoleh Gelar Sarjana Jurusan Teknik Informatika

Fakultas Teknologi Industri Universitas Islam Indonesia

Yogyakarta, 27 Juni 2011

Tim Penguji:

Dr.Sri Kusumadewi,S.Si,MT Kotus

R. Teduh Dirgahayu, S.T., M.Sc., Ph.D. Anggota I

Hendrik, S.T., M.Eng. Anggota II

> Mengetahui, Ketua Jurusan Teknik Informatika Universitas Islam Indonesia

> > (Yudi Prayudi S.Si, M.Kom)

#### LEMBAR PERNYATAAN KEASLIAN

#### **HASIL TUGAS AKHIR**

Saya yang bertandatangan di bawah ini,

Nama: Vira Megasari Haqni

NIM: 07 523 158

Menyatakan bahwa seluruh komponen dan isi dalam Laporan Tugas Akhir ini adalah hasil kurya saya sendiri. Apabila di kemudian hari terbukti bahwa ada heberapa bagian dari karya ini adalah bukan hasil karya saya sendiri, maka saya akan siap menanggung resiko dan konsekuensi apapun.

Demikian pemyatan ini saya buat, semoga dapat dipergunakan sebagaimana

mestinya. ď Yogyakarta, Juni 2011 Vira Megasari Haqni

## **PERSEMBAHAN**

## Kupersembahkan Tugas Akhir ini untuk

### Allah SWT

Segala puja dan puji syukur atas karunia dan kasih sayangnya sehingga hamba masih diberi kekuatan, kemampuan dan kesempatan

untuk menyelesaikan tugas akhir ini dengan baik.

## Nabi Muhammad SAW

sebagai tauladan, panutan bagi umat manusia.

## Teruntuk Bapak dan Ibu tercinta (Haryono,BA dan Thonik Fathonah,BA)

Terima kasih atas segala yang telah diberikan, jerih payah dan dukungan, do'a serta kasih sayangmu

### kakak serta adik ku tersayang

## (Vina Hapsari Haqni dan Firdaus Kurniawan Haqni)

Terima kasih untuk doa, dukungan, dan pengertiannya selama ini.

Katika Chi

#### **Special Thanx to :**

- Dinda dan Lulut **:** trima kasih atas bantuan, dukungan, semangat, doa, canda dan tawanya. Kalian sudah memberikan warna dalam hidup ku. You are my best friends.
- Linda, Disty, Yunita, Mimit **:** trima kasih untuk mau menjadi teman-teman baik ku, trima kasih telah membuat cerita-cerita baru dalam hidup ku.
- Teman-teman include 07 **:** sukses selalu untuk **include 07.**
- KKN 57 **:** bang teru (rozi), bayu, si upil denny, singgih, mami sita, bundo sinta, ama nyonyah herlina...tetap sehat, tetap semangat, supaya kita bisa maem sate, tengkleng bu yekti bareng-bareng lagi..hihi.
- Leila, Indah, Citra, Wintan, Mareta, Ida, Ratih, dan Arum : trima kasih untuk persahabatan yang indah ini, trima kasih untuk doa dan dukungannya.
- Semua teman dan sodaraku yang ga bisa aku sebutin satu persatu ...terimakasih buat semuanya. Semoga Allah selalu membalas kebaikan kalian dengan yang lebih baik. Amin...

## **MOTTO**

"Saat ALLAH belum menjawab doa kita, ALLAH menambah kesabaran kita...Saat ALLAH menjawab doa kita, ALLAH menambah keimanan kita...Saat ALLAH menjawab bukan doa kita, ALLAH memberikan yang terbaik buat kita. Maka nikmat ALLAH mana yang kita dustakan"

(Q.S AR-RAHMAN)

"Sesungguhnya sesudah kesulitan itu ada kemudahan ; Maka apabila kamu telah selesai (dari suatu urusan ), kerjakanlah dengan sunguh-sungguh ( urusan ) yang lain ".

( Q.S. Asy Syarh ayat 6 dan 7 )

everything will be okay in the end.. if it's not okay, it's not the end..

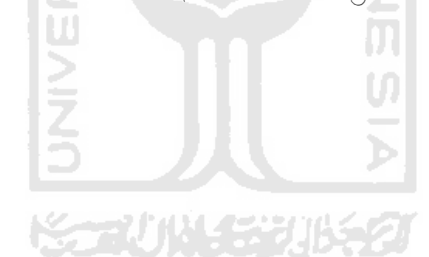

### **KATA PENGANTAR**

#### *Assallamu'alaikum w.wb.*

Alhamdulillah segala puji bagi Allah SWT atas segala rahmat, hidayah dan inayah-NYA, sehingga penulisan laporan tugas akhir yang berjudul "**Aplikasi Penyaranan Peminjaman Buku Perpustakaan berdasarkan Frekuensi Peminjaman dengan Menggunakan Metode** *Market Basket Analysis* **(MBA)**" ini dapat penulis selesaikan dengan baik. Tidak lupa juga kami panjatkan shalawat serta salam kepada junjungan nabi besar Muhammad SAW yang dengan syafa'atnya kami mengharapkan keselamatan baik di dunia maupun di akherat kelak.

Laporan tugas akhir ini disusun sebagai salah satu syarat guna memperoleh gelar sarjana dari Jurusan Teknik Informatika, Fakultas Teknologi Industri, Universitas Islam Indonesia.

Penyusunan laporan tugas akhir ini tidak lepas dari bimbingan, dukungan, dan bantuan dari berbagai pihak. Oleh karena itu dalam kesempatan ini dengan segala kerendahan hati, penulis ingin menyampaikan ucapan terima kasih yang setulus-tulusnya kepada :

- 1. Allah SWT yang selalu membimbing setiap langkah kami.
- 2. Ayah, ibu, kakak, adek dan keluarga tercinta atas dorongan serta doanya.
- 3. Bapak Yudi Prayudi, S.Si,M.Kom, selaku ketua jurusan Teknik Informatika Fakutas Teknologi Industri Universitas Islam Indonesia.
- 4. Ibu Dr.Sri Kusumadewi,S.Si,MT., selaku dosen pembimbing yang telah memberikan pengarahan, bimbingan, masukan, serta dorongan semangat, selama pelaksanaan tugas akhir dan penulisan laporan.
- 5. Dosen-dosen Jurusan Teknik Informatika dan seluruh jajaran staff jurusan. Terima kasih atas semua ilmu pengetahuan, saran, motivasi serta bantuannya.
- 6. Semua pihak yang telah memberikan bantuan dan dorongan yang tidak dapat penulis sebutkan satu persatu.

Semoga segala kebaikan yang telah diberikan kepada penulis, akan dibalas Allah dengan yang lebih baik. Amin..

Penulis menyadari bahwa dalam penyusunan laporan tugas akhir ini masih banyak terdapat kekurangan. Untuk itu penulis menyampaikan permohonan maaf sebelumnya serta sangat diharapkan kritik dan saran yang bersifat membangun untuk penyempurnaan di masa mendatang.

Akhir kata semoga laporan ini dapat bermanfaat bagi kita semua.Amin. *Wa'alaikumsalam Wr. Wb.* 

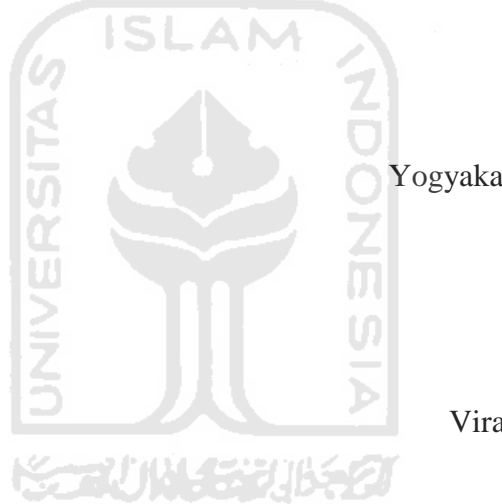

Yogyakarta, 11 Juni 2011

Vira Megasari Haqni

**SARI** 

Perpustakaan merupakan suatu tempat di mana kita bisa mendapatkan banyak ilmu pengetahuan karena banyaknya koleksi-koleksi buku yang dimiliknya. Dengan jumlah buku yang sangat banyak di perpustakaan, tentu akan cukup merepotkan bagi peminjam ketika mereka hendak mencari buku yang mereka inginkan. Hal ini juga akan merepotkan pustakawan dalam mengatur buku-buku tersebut di rak yang sesuai, sehingga dapat memudahkan peminjam untuk mendapatkan buku yang mereka inginkan.

Untuk mengatasi hal tersebut, pustakawan membutuhkan suatu sistem yang dapat membantunya dalam mengatur dan menentukan letak buku-buku tersebut sesuai dengan frekuensi peminjamannya pada rak yang tepat.

Pada penelitian ini dibuat untuk membantu pustakawan dalam melakukan penyaranan peminjaman buku-buku sesuai dengan frekuensi peminjamannya. Aplikasi Penyaranan peminjaman Buku Perpustakaan ini dibuat dengan menggunakan metode *Market Basket Analysis* (MBA). Konsep dasar MBA adalah untuk menganalisis kebiasaan pelanggan dalam menyimpan item-item yang akan dibeli ke dalam keranjang belanjaannya. Market basket analysis memanfaatkan data transaksi penjualan untuk dianalisis sehingga dapat ditemukan pola berupa item-item yang cenderung muncul bersama dalam sebuah transaksi.

Dengan diterapkannya metode ini pada perpustakaan maka bisa didapatkan informasi yang mungkin sebelumnya belum diketahui oleh pustakawan. Informasi tersebut antara lain : informasi mengenai buku yang dipinjam secara bersamaan, informasi mengenai buku yang paling sering dipinjam, dan juga mengenai buku yang jarang dipinjam. dengan adanya informasi tersebut maka pustakawan bisa mendapatkan informasi untuk melakukan penyaranan peminjaman terhadap buku sesuai dengan frekuensi peminjamannya.

**Kata kunci :** perpustakaan, penyaranan peminjaman buku, peminjaman

## **DAFTAR ISI**

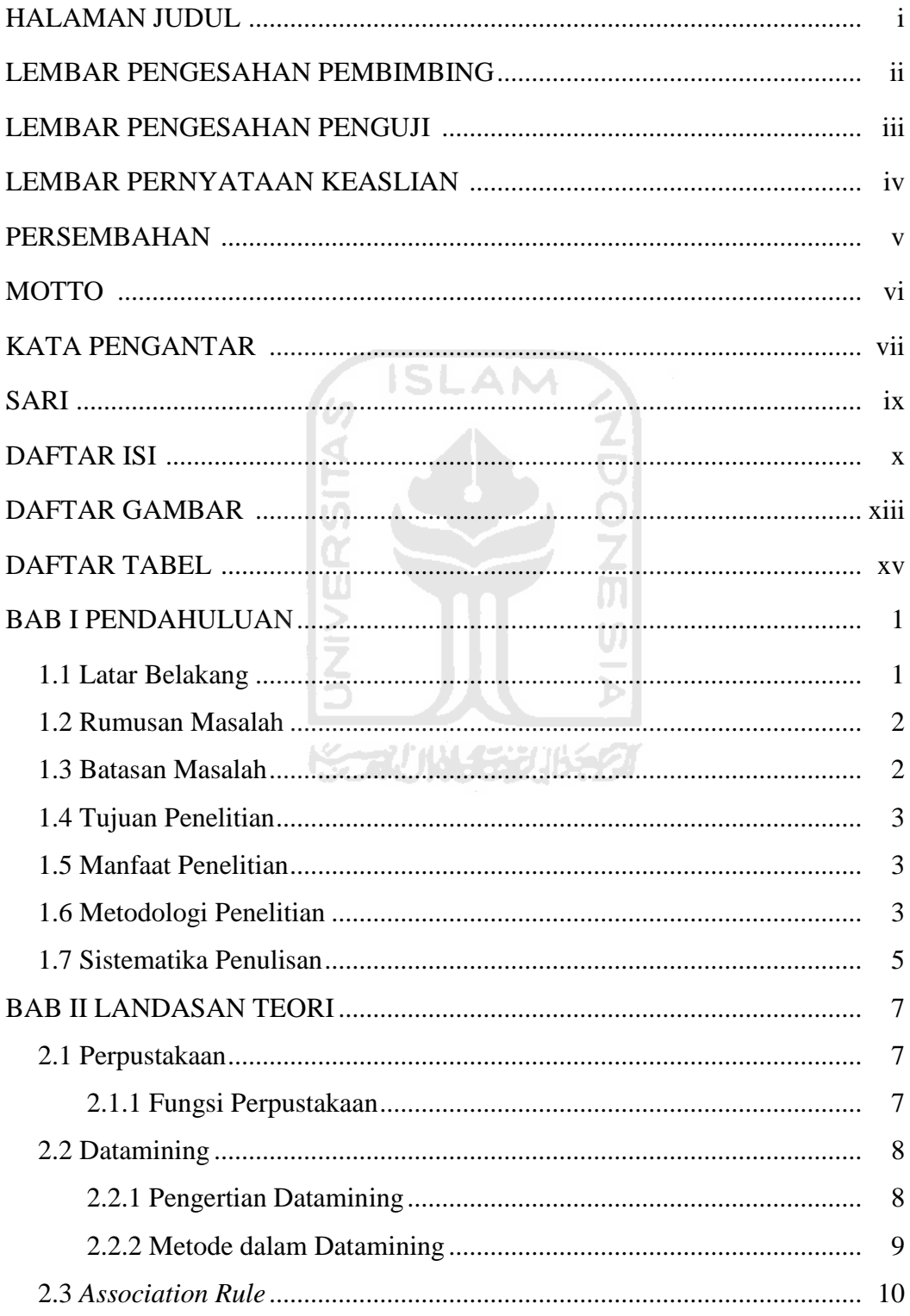

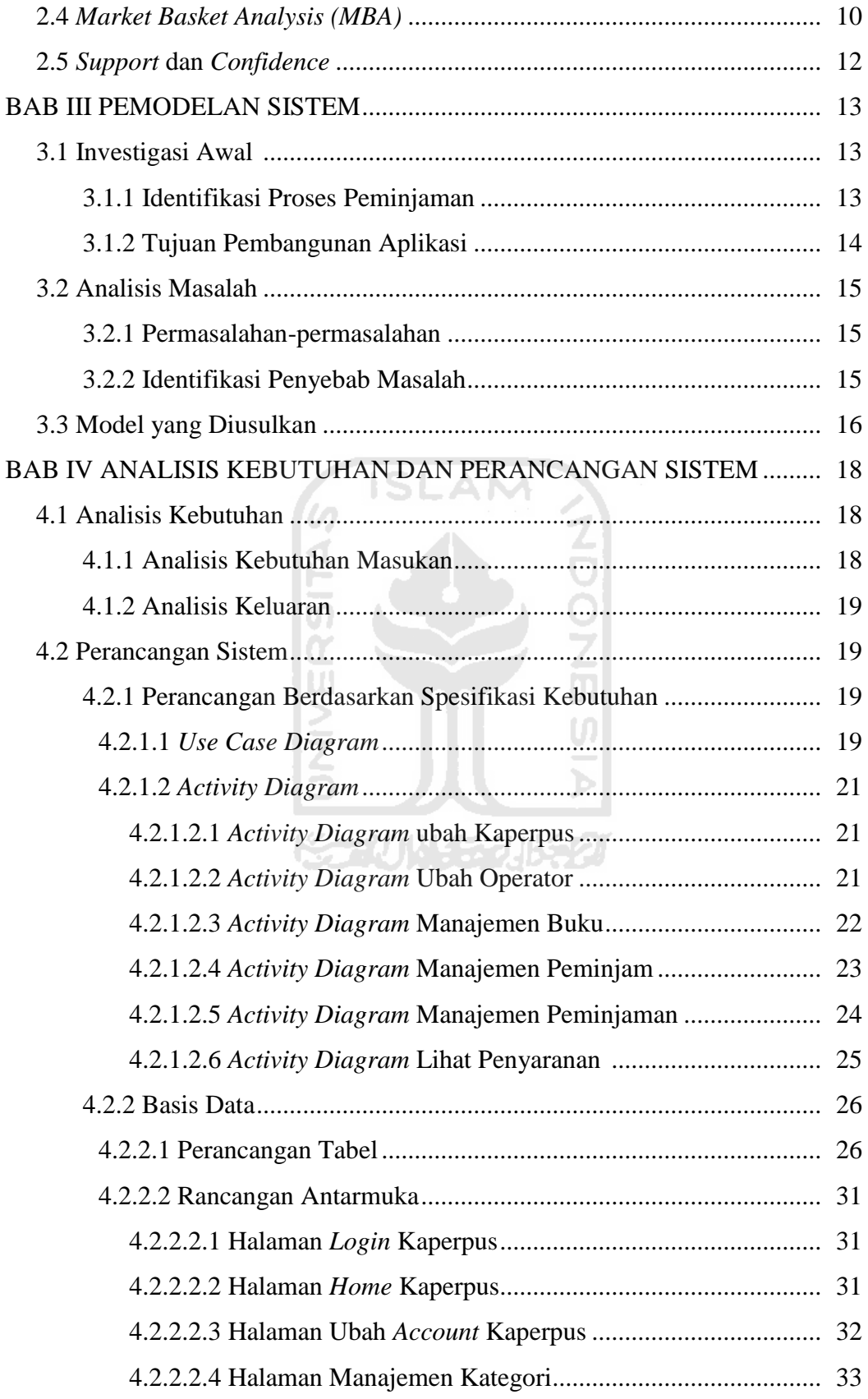

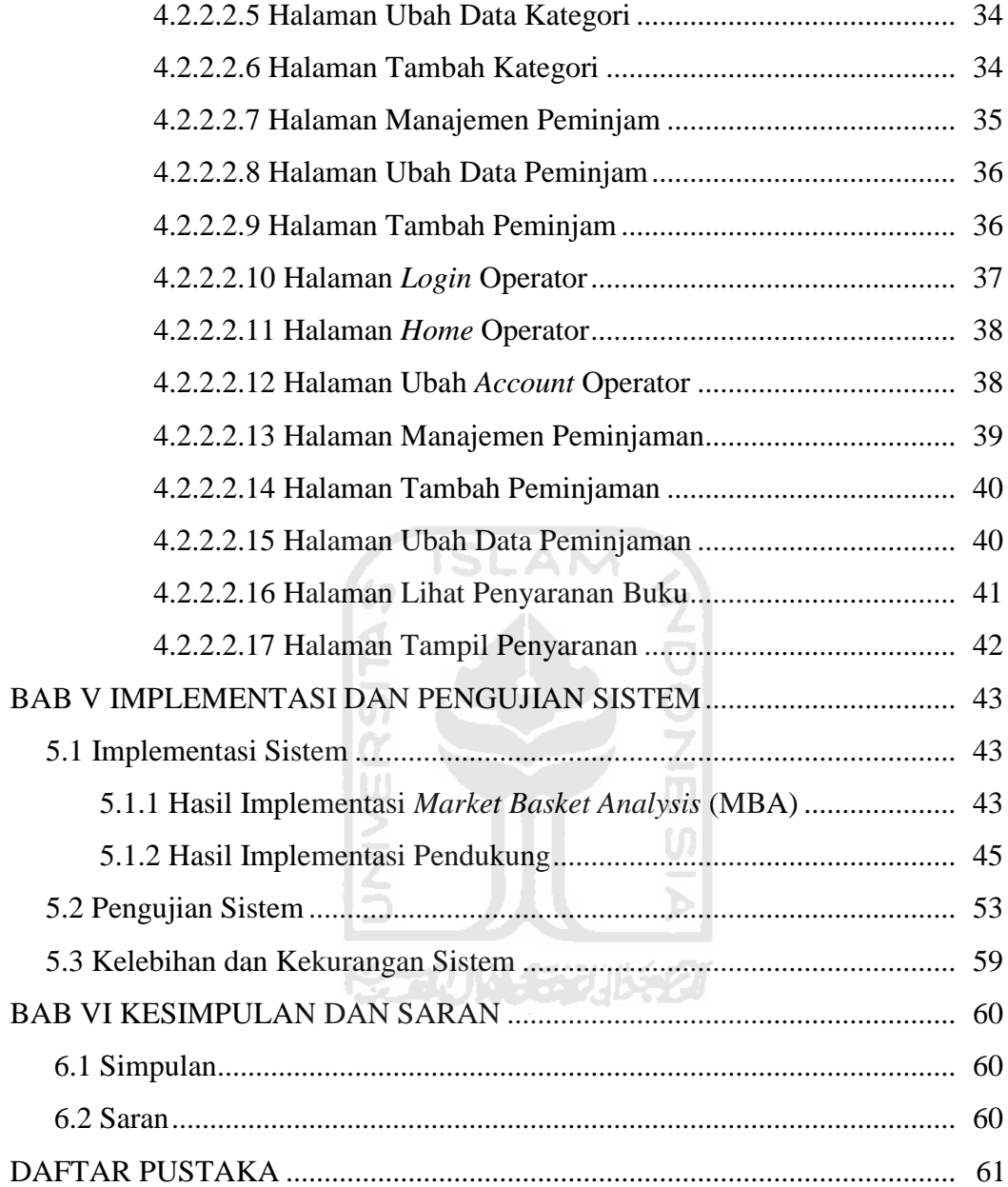

## **DAFTAR GAMBAR**

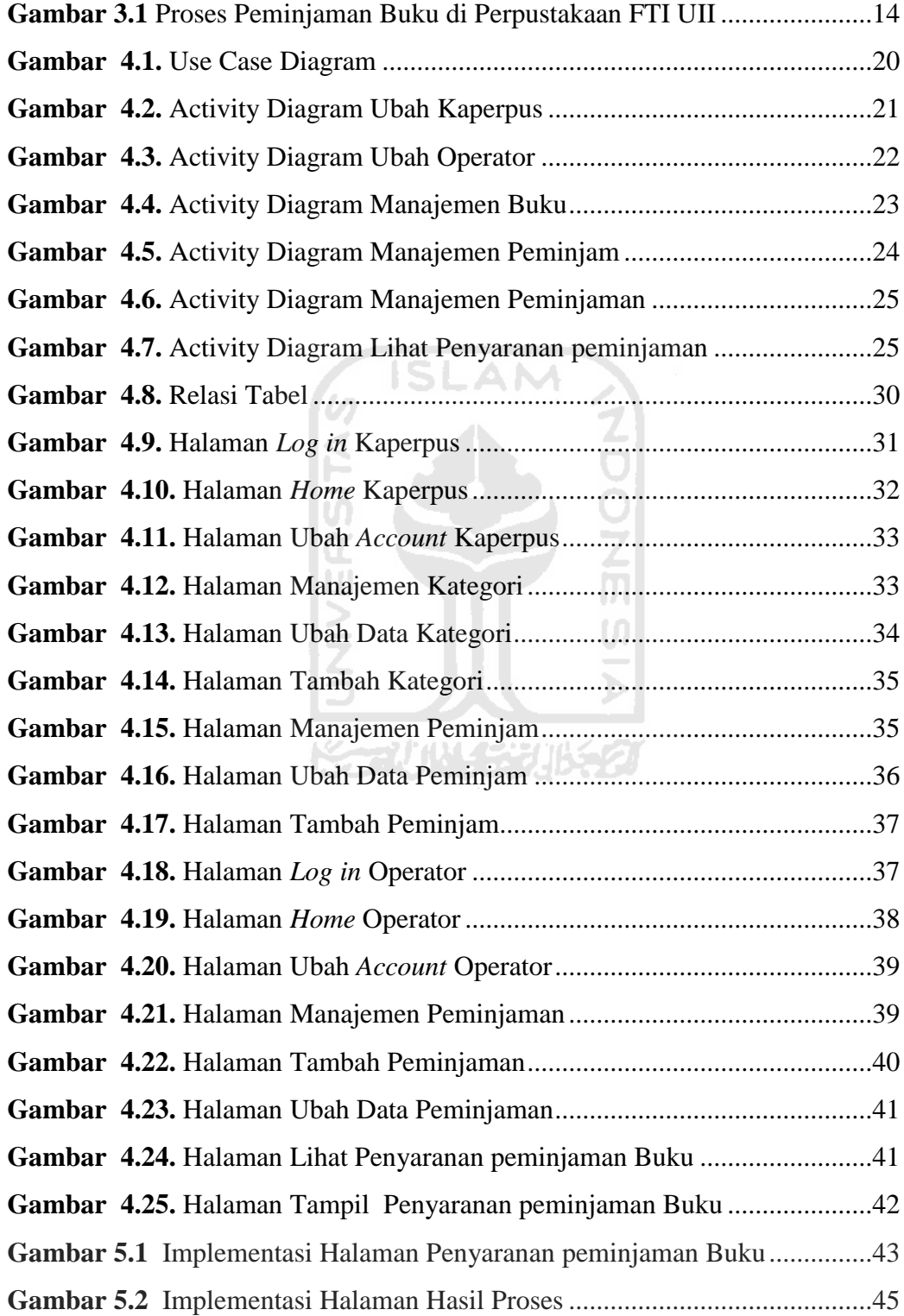

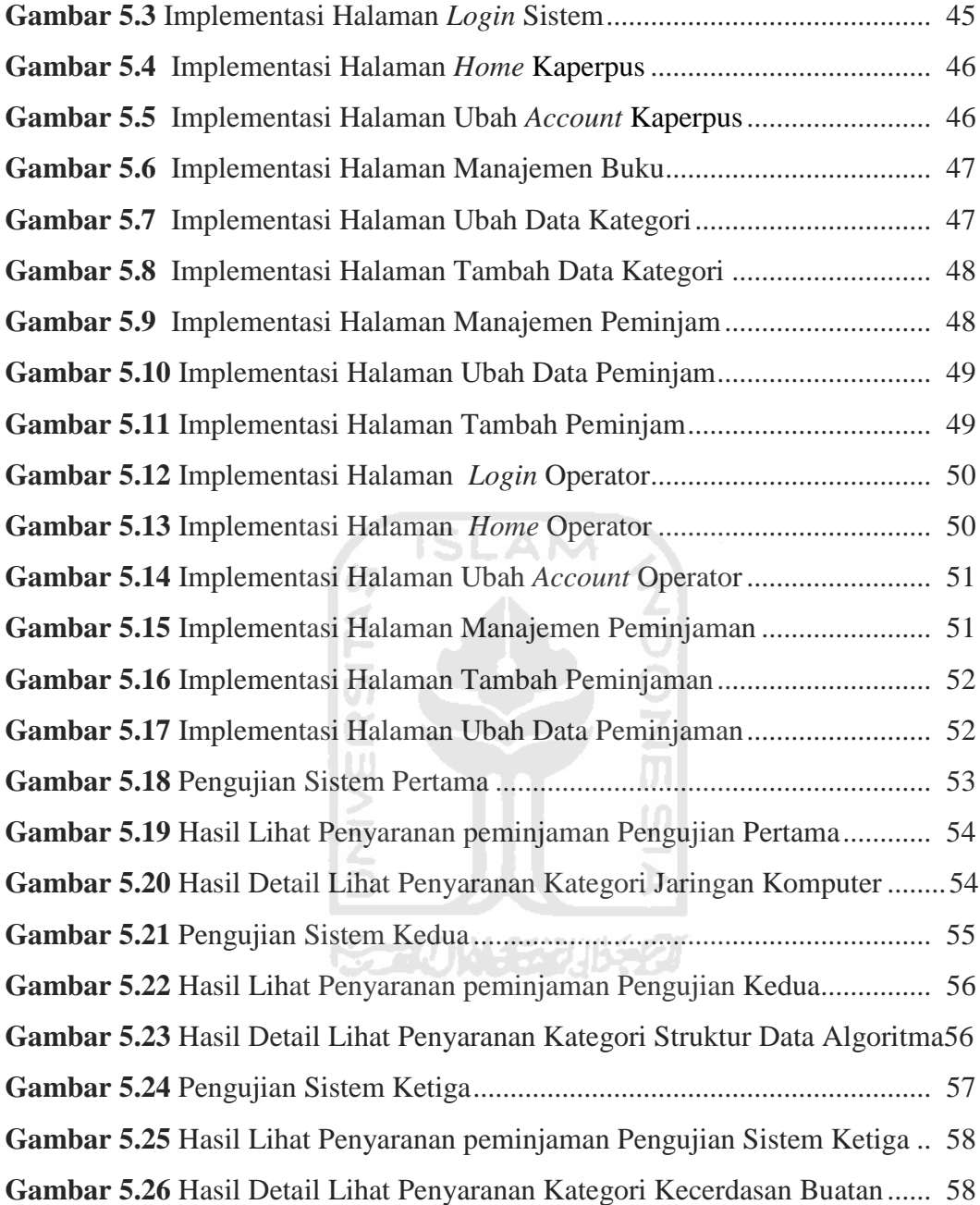

## **DAFTAR TABEL**

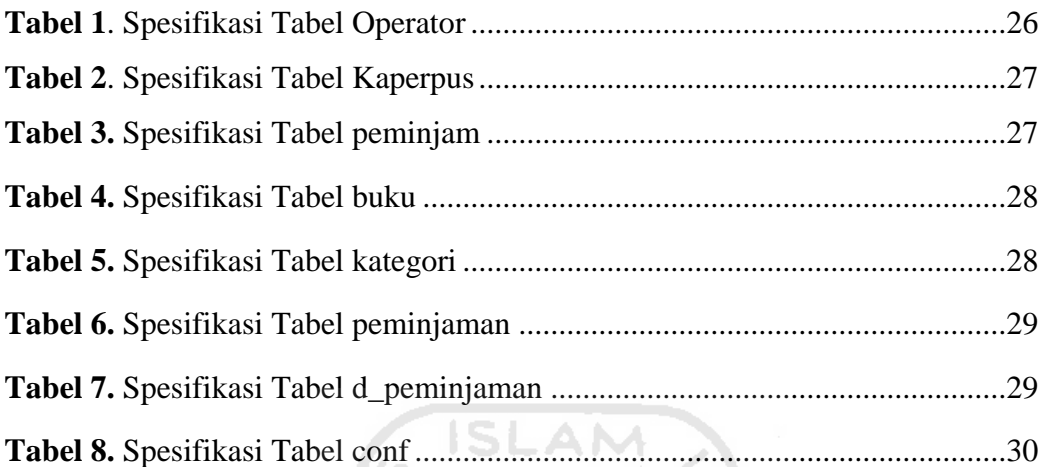

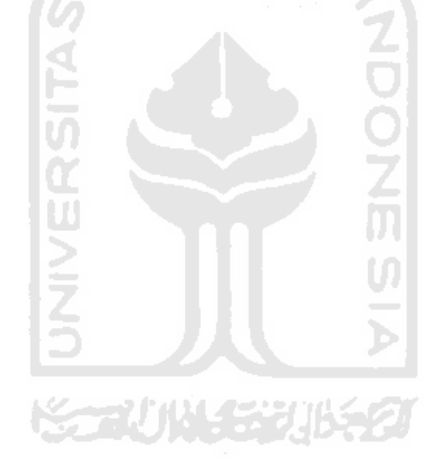

#### **BAB I**

#### **PENDAHULUAN**

#### **1.1 Latar Belakang**

"Perpustakaan adalah sebuah ruang di mana didalamnya terdapat banyak buku yang disusun berdasarkan sistem tertentu yang digunakan sebagai media dalam mencari ilmu dan wawasan bagi semua orang"(Sutarno,2003). Dengan derasnya arus informasi dan semakin lajunya kemajuan teknologi, maka koleksi perpustakaan tidak lagi terbatas pada buku saja, melainkan mencakup rekaman dan cetakan lain yang bukan buku, seperti majalah, surat kabar, pamflet, atlas, peta, piringan hitam, kaset, dan lain sebagainya.

Dengan jumlah buku yang sangat banyak di perpustakaan, tentu akan cukup merepotkan bagi peminjam ketika mereka hendak mencari buku yang mereka inginkan. Hal ini juga akan merepotkan pustakawan dalam mengatur buku-buku tersebut di rak yang sesuai, sehingga dapat memudahkan peminjam untuk mendapatkan buku yang mereka inginkan. Untuk mengatasi hal tersebut, pustakawan membutuhkan sistem yang dapat membantunya dalam mengatur dan menentukan letak buku-buku tersebut sesuai dengan frekuensi peminjamannya pada rak yang tepat. Untuk buku-buku yang sering dipinjam, maka akan diletakkan pada rak yang mudah ditemukan oleh pengunjung.

Selain buku yang sering dipinjam tentu saja di suatu perpustakaan terdapat buku yang jarang atau bahkan tidak pernah dipinjam sama sekali dalam kurun

waktu tertentu. Buku-buku yang tidak dipinjam itu apabila masih terletak di ruang sirkulasi maka hanya akan menyebabkan pengaturan rak tidak dapat dilakukan secara maksimal. Oleh karena itu, buku yang sudah tidak dipinjam dalam kurun waktu tertentu ini tentunya akan disimpan di ruang arsip perpustakaan.

Melihat permasalah tersebut, maka pada kesempatan tugas akhir ini akan dibuat Aplikasi Penyaranan Peminjaman Buku Perpustakaan dengan menggunakan metode *Market Basket Analysis* (MBA). Hal ini dikarenakan metode *Market Basket Analysis* (MBA) ini sudah diterapkan dalam di dalam swalayan yang digunakan untuk melakukan penyaranan produk berdasarkan frekuensi barang dibeli oleh *customer.* Sehingga metode Market Basket Analysis ini akan cocok bila diterapkan di perpustakaan untuk melakukan penyaranan peminjaman terhadap buku-buku di perpustakaan berdasarkan frekuensi peminjamannya.

#### **1.2 Rumusan Masalah**

Berdasarkan latar belakang di atas, didapatkan rumusan masalah berupa membangun sebuah Aplikasi Penyaranan Peminjaman Buku Perpustakaan dengan menggunakan metode *Market Basket Analysis* (MBA).

#### **1.3 Batasan Masalah**

Untuk membatasi ruang lingkup pembahasan yang luas maka diperlukan batasan-batasan masalah. Batasan-batasan masalah pada Aplikasi Penyaranan Peminjaman Buku Perpustakaan dengan menggunakan metode *Market Basket Analysis* (MBA) ini yaitu :

- 1. Studi kasus pada Perpustakaan Fakultas Teknologi Industri,Universitas Islam Indonesia (FTI UII).
- 2. Dalam hal ini hanya berdasarkan data peminjaman di perpustakaan 1 tahun terakhir*,* yaitu tahun 2010.
- 3. Hanya mencakup penyaranan peminjaman buku pada Jurusan Teknik Informatika FTI UII saja.

#### **1.4 Tujuan Penelitian**

Tujuan dari penelitian ini adalah membuat Aplikasi Penyaranan peminjaman Buku Perpustakaan dengan menggunakan metode *Market Basket Analysis* (MBA).

#### **1.5 Manfaat Penelitian**

Manfaat dari penelitian ini diharapkan dapat membantu pustakawan dalam melakukan penyaranan peminjaman buku-buku perpustakaan berdasarkan frekuensi peminjamannya. Dengan demikian buku-buku tersebut dapat diatur pada rak sesuai dengan frekuensi peminjamannya, sehingga memudahkan peminjam dalam mencari buku yang mereka inginkan.

#### **1.6 Metodologi Penelitian**

Untuk mencapai hasil yang diinginkan dalam penelitian ini akan menggunakan metode-metode sebagai berikut :

#### a) Pengumpulan Data

Metode ini menggunakan studi literatur, dan juga wawancara. Studi literatur merupakan pengumpulan data dengan menggunakan metode kepustakaan, yaitu mencari dan mengumpulkan data sesuai dengan permasalahan yang dihadapi dari berbagai macam sumber yang ada seperti buku, referensi, artikel, tulisan di internet, dan media informasi lainnya. Wawancara adalah tanya jawab yang dilakukan oleh pewawancara dengan orang yang diwawancarai untuk meminta pendapat atau keterangan mengenai suatu hal.

b) Pengembangan sistem

Pengembangan perangkat lunak disusun berdasar hasil dari pengumpulan data yang diperoleh. Metode ini meliputi :

1. *Preliminary Investigation*

Pada *preliminary investigation* akan dilakukan analisis terhadap masalah, analisis penyebab terjadinya masalah, dan perlunya dibuat aplikasi serta model atau metode yang diusulkan.

2. Analisis Kebutuhan Perangkat Lunak

Pada analisis kebutuhan perangkat lunak akan dilakukan analisis atau identifikasi kebutuhan sistem sebelum dilakukan sebuah perancangan.

3. Perancangan Perangkat Lunak

Pada perancangan perangkat lunak ini dilakukan pemodelan sistem berdasar hasil analisa, sistem dibangun dengan terstruktur sehingga diperoleh rancangan berupa *Unified Modelling Language* (UML) dan perancangan basis data dari permasalahan yang terdeteksi. Gambaran ini akan digunakan sebagai acuan pada tahap implementasi.

4. Implementasi

Tahap ini merupakan tahap penerapan prosedur dan algoritma yang telah dibuat dalam langkah perancangan.

5. Pengujian

Pengujian dilakukan setelah implementasi yang bertujuan untuk mengetahui kesesuaian sistem dengan target yang diharapkan.

#### **1.7 Sistematika Penulisan**

Dalam laporan tugas akhir ini terdiri dari 6 bab dalam satu kesatuan yang runtun untuk mempermudah dalam memahaminya.

Adapun sistematika penulisannya adalah sebagai berikut :

BAB I Pendahuluan, menjelaskan latar belakang tugas akhir yang dibuat, gambaran umum permasalahan beserta batasan masalah yang menjadi tolak ukur penulisan dalam melakukan penelitian, tujuan penelitian, manfaat penelitian, serta metodologi penelitian dan sistematika penulisan yang digunakan.

BAB II Landasan Teori, pembahasan tentang teori-teori yang digunakan dan relevan dengan tugas akhir yang dibuat, dimulai dari konsep data mining yang bersifat umum sampai dengan teori tentang metode *Market Basket Analysis* (MBA) dalam data mining.

BAB III Pemodelan Sistem, menjelaskan mengenai *preliminary investigation* beserta bagian-bagian yang ada yaitu mengenai analisis masalah, analisis penyebab masalah, serta perlunya dibuat aplikasi penyaranan peminjaman buku perpustakaan dengan menggunakan metode *Market Basket Analysis* (MBA).

BAB IV Analisis Kebutuhan dan Perancangan Sistem, merupakan analisis terhadap kebutuhan sistem yang dibuat, mengenai proses kerja sistem serta perancangan sistem.

BAB V Implementasi dan Pengujian Sistem, bab ini merupakan bagian di mana sistem dijalankan dan dievaluasi apakah sudah memenuhi persyaratan yang dibutuhkan atau belum.

BAB VI Penutup, merupakan kesimpulan dan saran yang berisi tentang kesimpulan dan saran bagi pengembangan sistem dimasa mendatang agar menjadi lebih baik lagi.

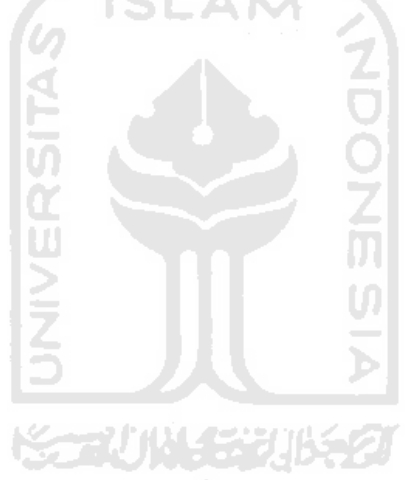

#### **BAB II**

#### **LANDASAN TEORI**

#### **2.1 Perpustakaan**

Menurut Sulistyo&Basuki(2010), "Perpustakaan merupakan sebuah ruangan, bagian dari sebuah gedung ataupun gedung tersendiri yang digunakan untuk menyimpan buku serta terbitan lainnya yang disimpan menurut tata susunan tertentu untuk pembaca." Sebuah perpustakaan memiliki beberapa tugas pokok, yaitu: mengumpulkan berbagai jenis informasi, melestarikan, memelihara, dan merawat informasi yang ada, serta menyediakan informasi untuk dimanfaatkan dan diberdayakan oleh penggunanya.

Semakin lengkap koleksi suatu perpustakaan maka semakin baik juga kualitas dari perpustakaan tersebut. Perpustakaan yang mempunyai koleksi buku yang semakin lengkap maka semakin banyak pula jumlah buku yang terdapat di dalamnya. Pengaturan buku pada rak yang tepat dapat membantu peminjam dalam menemukan buku yang mereka inginkan.

#### **2.1.1 Fungsi Perpustakaan**

Dengan mengetahui pengertian dari perpustakaan dapat disimpulkan bahwa fungsi dari perpustakaan adalah sebagai berikut :

1. Merupakan sumber segala informasi.

- 2. Merupakan fasilitas pendidikan non formal, khususnya bagi anggota masyarakat yang tidak sempat mendapatkan kesempatan pendidikan formal.
- 3. Sarana atau tempat untuk pengembangan seni budaya bangsa, melalui buku atau majalah.
- 4. Karena keragaman bahan bacaan yang disimpannya, perpustakaan sekaligus memberikan hiburan bagi pembacanya.

#### **2.2** *Data Mining*

### **2.2.1 Pengertian** *Data Mining*

*Data mining* memiliki beberapa pengertian, diantaranya adalah sebagai berikut.

**SLAM** 

- 1. *Data mining* merupakan proses penemuan yang efisien sebuah pola terbaik yang dapat menghasilkan sesuatu yang bernilai dari suatu koleksi data (*database*) yang sangat besar(Thearling,2003).
- 2. *Data mining* adalah ekstraksi informasi atau pola yang penting atau menarik dari data yang ada di database yang besar sehingga menjadi informasi yang sangat berharga(Giri,2004).
- 3. Data mining adalah serangkaian proses untuk menggali nilai tambah dari suatu kumpulan data berupa pengetahuan yang selama ini tidak diketahui secara manual(Tri,2009).

Berdasarkan beberapa pengertian diatas dapat ditarik kesimpulan bahwa *data mining* adalah suatu proses dalam menggali informasi berharga yang terpendam atau tersembunyi pada suatu koleksi data (*database*) yang sangat besar sehingga ditemukan suatu pola yang menarik yang sebelumnya tidak diketahui.

#### **2.2.2 Metode dalam** *Data Mining*

Metode di dalam *data mining* dapat dikelompokkan berdasarkan fungsi yang dilakukan. Metode tersebut yaitu :

a. Klasifikasi

Pada persoalan klasifikasi , kita memiliki sejumlah kasus (sampel data) dan ingin memprediksi beberapa *class* yang ada pada sampel data tersebut.

b. *Clustering*

Digunakan pada saat banyak kasus dan tidak memiliki pengelompokan secara alami.

c. *Association Rules* atau yang lebih dikenal dengan *Market Basket Analysis*

Digunakan untuk menemukan relasi atau korelasi diantara himpunan item-item. Fungsi ini paling banyak digunakan untuk menganalisa data dalam rangka keperluan strategi pemasaran, desain katalog, dan proses pembuatan keputusan bisnis.

d. *Attribute Importance.* 

Menyediakan solusi otomatis untuk meningkatkan kecepatan dan akurasi dari model klasifikasi yang dibangun pada tabel data yang memiliki jumlah atribut yang banyak.

Pada tugas akhir ini akan menggunakan metode *Association Rules* atau *Market Basket Analysis.* 

#### **2.3** *Association Rule*

*Association Rule* adalah salah satu teknik dalam data mining yang digunakan untuk menemukan hubungan asosiasi antara dua atau lebih suatu obyek atau item. Salah satu contoh penerapan *Association Rule* adalah *Market Basket Analysis*. *Association Rule* menjadi terkenal karena aplikasinya untuk menganalisa isi keranjang belanja di pasar swalayan, sehingga *Association Rule* juga sering disebut dengan istilah *Market Basket Analysis*.

*Association Rul*e adalah bentuk jika "kejadian sebelumnya" kemudian "konsekuensinya". (*IF antecedent, THEN consequent*). Penting tidaknya suatu aturan assosiatif dapat diketahui dengan dua parameter, yaitu *support* merupakan persentase kombinasi item tersebut di dalam database dan *confidence* yaitu kuatnya hubungan antar item dalam aturan assosiatif.

#### **2.4** *Market Basket Analysis* **(MBA)**

*Market Basket Analysis* merupakan salah satu dari bentuk analysis yang paling umum digunakan dan berguna untuk kegiatan pemasaran.

*Market Basket Analysis* adalah analisis kecenderungan suatu item terbeli oleh *costumer* yang sama pada waktu yang bersamaan. Tujuan dari *Market Basket Analysis* ini adalah untuk mengidentifikasi produk apa yang cenderung untuk dibeli secara bersamaan. Istilah Market Basket Analysis sendiri datang dari kejadian yang sudah sangat umum terjadi di dalam toko atau swalayan, yakni ketika para pelanggan memasukkan semua barang yang mereka beli ke dalam keranjang (*market basket*) yang umumnya telah disediakan oleh pihak toko atau swalayan itu sendiri.

Informasi mengenai produk-produk yang biasanya dibeli secara bersamasama oleh para pelanggan dapat memberikan pengetahuan tersendiri bagi para pengelola toko atau swalayan. Misalnya seorang pengelola toko bisa memanfaatkan informasi ini untuk meletakkan suatu produk di tokonya yang sering dibeli secara bersamaan ke suatu lokasi yang berdekatan. Atau bahkan pengelola toko justru menjauhkan produk-produk tersebut sehingga pembeli secara tidak langsung akan tertarik untuk membeli produk yang lain yang tidak biasa dibelinya.

Informasi-informasi atau pengetahuan seperti di atas tentunya tidak hanya bermanfaat di dalam lingkungan pemasaran untuk swalayan saja. Beberapa bisnis yang bergerak di luar wilayah ini pun bisa menikmati manfaat dari adanya MBA ini. Misalnya : restoran *fast-food*, toko baju, toko buku, dan lain sebagainya.

Di dalam *Market Basket Analysis* terdapat apa yang disebut dengan *market basket data*. Market Basket Data merupakan data transaksi yang menjelaskan tiga perbedaan *entitas* yang mendasar yaitu :

1. *Customers*

Merupakan orang-orang yang membeli produk-produk atau barang-barang pada suatu toko atau swalayan.

2. *Orders*

Merupakan suatu transaksi pembelian dari produk atau barang yang dibeli oleh *customers.*

3. *Items* 

*Items* di sini merupakan berbagai macam produk atau barang yang akan dibeli oleh *customers.*

#### **2.5** *Support* **dan** *Confidence*

Penting tidaknya suatu aturan assosiatif dapat diketahui dengan dua parameter, yaitu *support* (nilai penunjang) dan *confidence* (nilai kepastian).

a. *Support* (nilai penunjang)

Merupakan persentase kombinasi item/itemset tersebut. Suatu ukuran yang menunjukkan seberapa besar tingkat dominasi item dari keseluruhan transaksai. Ukuran ini menentukan apakah suatu item layak untuk dicari nilai *confidence-*nya. Misalkan, dari seluruh transaksi yang ada, seberapa besar tingkat dominasi yang menunjukkan item A dan B dibeli bersamaan.

*Support* = p( *A*∩ *B)* = jumlah transaksi yang memuat A dan B total jumlah transaksi ..............(1)

ы

b. *Confidence* (tingkat kepercayaan)

Suatu ukuran yang menunjukkan hubungan antar 2 item secara kondisional. Apabila beberapa produk dibeli secara bersamaan dan di mana salah satu produk sudah pasti dibeli (misal, seberapa sering item B dibeli jika orang membeli item A).

$$
Confidence = P(B / A) = \frac{Support (A \cap B)}{P(A)}
$$
............(2)

#### **BAB III**

#### **PEMODELAN SISTEM**

#### **3.1 Investigasi Awal**

#### **3.1.1 Identifikasi Proses Peminjaman**

Tujuan dari identifikasi proses peminjaman ini adalah untuk mengetahui proses peminjaman buku-buku pada perpustakaan FTI UII. Proses peminjaman pada perpustakaan FTI UII ini mulai ketika peminjam melakukan proses peminjaman terhadap suatu buku.

Proses peminjaman buku di perpustakaan FTI UII sebagai mana yang terlihat pada Gambar 3.1. Untuk meminjam buku di perpustakaan FTI UII, maka mahasiswa (peminjam) harus mempunyai Kartu Tanda Mahasiswa (KTM) yang menunjukkan bahwa peminjam merupakan mahasiswa dari UII. Peminjam yang hendak meminjam buku maka mereka akan melakukan pencarian terhadap bukubuku yang mereka inginkan pada rak-rak buku yang ada. Ketika mereka sudah menemukan buku tersebut, maka mereka akan membawanya ke pustakawan. Pustakawan akan melakukan pendataan terhadap idetintas peminjam dan juga buku yang dipinjam.

Pendataan terhadap identitas peminjam meliputi nama serta Nomor Induk Mahasiswa (NIM). Pendataan identitas buku meliputi judul buku tersebut. Selain itu pustakawan akan mendata tanggal peminjaman, serta tanggal pengembalian.

Setelah pustakawan mencacat itu semua, maka buku akan diberikan kembali kepada peminjam untuk dipinjam.

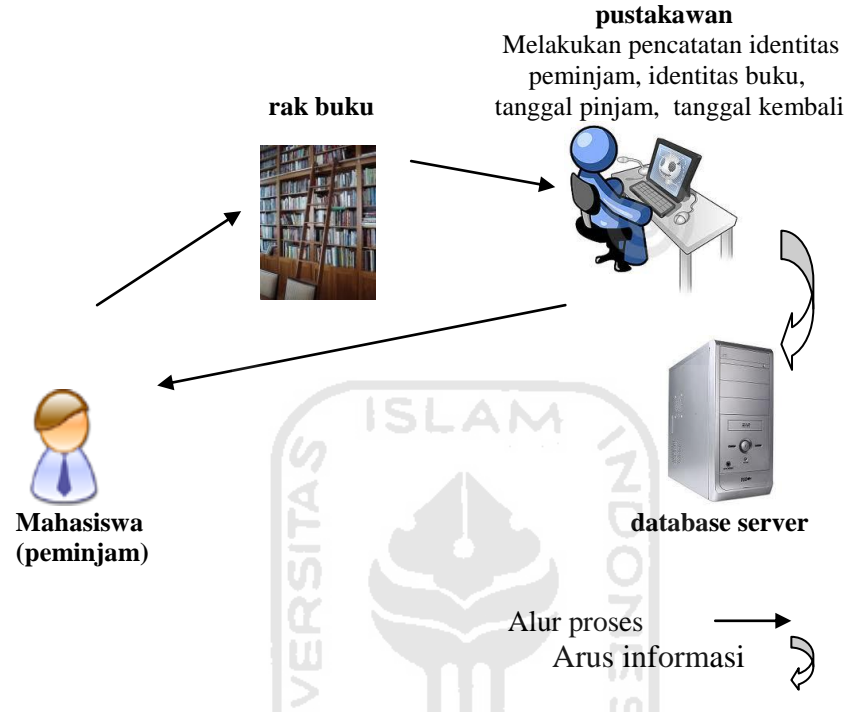

**Gambar 3.1 Proses Peminjaman Buku di Perpustakaan FTI UII** 

#### **3.1.2 Tujuan Pembangunan Aplikasi**

Berdasarkan hasil observasi dan wawancara yang dilakukan terhadap beberapa mahasiswa FTI UII selaku peminjam di perpustakaan FTI UII dan juga kepada pustakawan maka perlu dibuat suatu Sistem Penyaranan Peminjaman Buku Perpustakaan yang dikarenakan beberapa hal, yaitu :

- 1. Perlunya suatu aplikasi yang dapat membantu pustakawan dalam melakukan penyaranan peminjaman terhadap buku-buku tersebut sesuai dengan frekuensi peminjamannya.
- 2. Diperlukannya suatu aplikasi yang dapat meningkatan pelayanan terhadap peminjam buku pepustakaan.

#### **3.2 Analisis Masalah**

#### **3.2.1 Permasalahan-permasalahan**

Dari hasil observasi terhadap keluhan dan kebutuhan peminjam, kebutuhan perpustakaan, dan juga sistem yang berjalan saat ini ditemukan beberapa permasalahan, yaitu :

- 1. Sistem yang ada saat ini belum dapat membantu pustakawan dalam melakukan penyaranan terhadap buku-buku perpustakan.
- 2. Sistem yang ada belum dapat membantu dalam menentukan buku-buku mana yang memiliki frekuensi peminjaman yang tinggi atau tidak.

#### **3.2.2 Identifikasi Penyebab Masalah**

Berdasarkan investigasi awal maka dapat diidentifikasikan bahwa permasalahan utamanya yaitu :

- 1. Jumlah buku yang banyak diperpustakaan menjadikan jumlah rak yang banyak pula. Hal ini menyebabkan suatu masalah yaitu peminjam merasa sulit dalam menemukan buku yang mereka inginkan sekalipun buku itu merupakan buku yang memiliki frekuensi peminjaman yang tinggi.
- 2. Buku-buku yang dalam kurun waktu tertentu sudah tidak pernah dipinjam lagi masih berada di ruang sirkulasi sehingga menyebabkan penumpukan jumlah buku yang banyak pada rak-rak buku.
- 3. Pustakawan merasa kesulitan untuk memilah-milah buku sesuai frekuensi peminjaman untuk diletakkan pada rak yang sesuai.

#### **3.3 Model yang Diusulkan**

Berdasarkan hasil observasi, maka untuk membuat Aplikasi Penyaranan Peminjaman Buku Perpustakaan ini metode yang akan kami gunakan adalah metode *Market Basket Analysis* (MBA). Istilah Market Basket Analysis sendiri datang dari kejadian yang sudah sangat umum terjadi di dalam toko atau swalayan, yakni ketika para pelanggan memasukkan semua barang yang mereka beli ke dalam keranjang (*market basket*) yang umumnya telah disediakan oleh pihak toko atau swalayan itu sendiri. Tujuan dari *Market Basket Analysis* ini adalah untuk mengidentifikasi produk apa yang cenderung untuk dibeli secara bersamaan.

Metode *Market Basket Analysis* (MBA) ini juga cocok bila diterapkan dalam sistem penyaranan peminjaman buku di perpustakaan. Dengan adanya sistem yang menggunakan metode ini, maka dapat dilakukan penyaranan peminjaman terhadap buku-buku yang ada di perpustakaan berdasarkan frekuensi peminjaman dari buku-buku tersebut. Sistem ini akan mampu mendeteksi buku mana saja yang sering dipinjam secara bersamaan, sehingga pustakawan dapat melakukan pengaturan penempatan buku-buku tersebut.

Dengan adanya sistem penyaranan peminjaman buku perpustakaan yang menggunakan metode *Market Basket Analysis* (MBA) ini maka perpustakaan akan dapat memberikan pelayanan yang lebih baik terhadap pengunjung dan juga peminjam. Peminjan yang hendak meminjam suatu buku, maka mereka tidak akan merasa kesulitan dalam mendapatkan buku yang mereka inginkan. Buku yang

mereka inginkan akan dapat dengan mudah mereka temukan karena buku diatur sesuai dengan tingkat frekuensi peminjamannya.

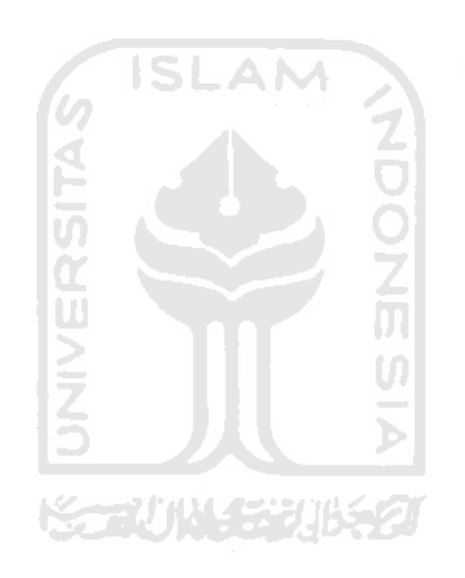

#### **BAB IV**

#### **ANALISIS KEBUTUHAN DAN PERANCANGAN SISTEM**

Aplikasi Penyaranan Peminjaman Buku Perpustakaan ini dirancang dikarenakan kebutuhan akan penyaranan peminjaman buku-buku yang berada di Perpustakaan FTI UII yang sesuai dengan frekuensi peminjamannya. Aplikasi Penyaranan Peminjaman Buku Perpustakaan ini juga dirancang berbasis web dengan menggunakan bahasa pemrograman PHP dan basis data MySQL.

#### **4.1 Analisis Kebutuhan**

#### **4.1.1 Analisis Kebutuhan Masukan**

Berdasarkan analisis yang dilakukan, masukan yang dibutuhkan oleh sistem adalah sebagai berikut:

- 1. *Username*
- 2. *Password*
- 3. Id peminjam
- 4. Nama peminjam
- 5. Id buku
- 6. Judul buku
- 7. Kategori
- 8. Tanggal pinjam
- 9. *Email*
- 10. No telpon

11. Tanggal Awal

12. Tanggal Akhir

13. Nilai minimun *support*

14. Nilai minimum *confidence*

#### **4.1.2 Analisis Keluaran**

Sistem yang akan dibangun dapat menampilkan keluaran (*output*) yang bersifat dinamis (*up to date*). Adapun keluaran yang akan ditampilkan yaitu informasi mengenai posisi atau letak buku-buku yang sesuai dengan frekuensi peminjamannya.

#### **4.2 Perancangan Sistem**

#### **4.2.1 Perancangan Berdasarkan Spesifikasi Kebutuhan**

Gambaran umum mengenai Aplikasi Penyaranan Peminjaman Buku Perpustakaan dapat dirancang dengan menggunakan *Use Case Diagram* dan *Activity Diagram*, yang dijelaskan seperti dibawah ini.

# **4.2.1.1** *Use Case Diagram*

*Use case* Diagram adalah suatu bentuk diagram yang menggambarkan fungsionalitas yang diharapkan dari sebuah sistem dilihat dari perspektif pengguna di luar sistem. Pada *Use Case Diagram* pada Aplikasi Penyaranan Peminjaman Buku Perpustakaan ini terdapat dua aktor, yaitu kaperpus dan operator. Kaperpus, dapat melakukan lihat peminjam, tambah peminjam, ubah peminjam, hapus peminjam, lihat kategori, tambah kategori, ubah kategori, hapus kategori, lihat buku, tambah buku, ubah data kaperpus, serta lihat penyaranan buku. Akan tetapi semua itu hanya bisa dilakukan oleh kaperpus setelah kaperpus

melakukan login terlebih dahulu. Operator, dapat melakukan lihat peminjaman, tambah peminjaman, ubah peminjaman, hapus peminjaman, lihat kategori, tambah kategori, ubah kategori, hapus kategori, lihat buku, tambah buku, lihat peminjam, tambah peminjam, ubah peminjam, hapus peminjam, serta lihat penyaranan buku. Akan tetapi semua itu hanya bisa dilakukan oleh operator setelah operator melakukan login terlebih dahulu.

Pada Gambar 4.1 berikut merupakan *Use Case* Diagram pada Sistem Penyaranan Peminjaman Buku Perpustakaan :

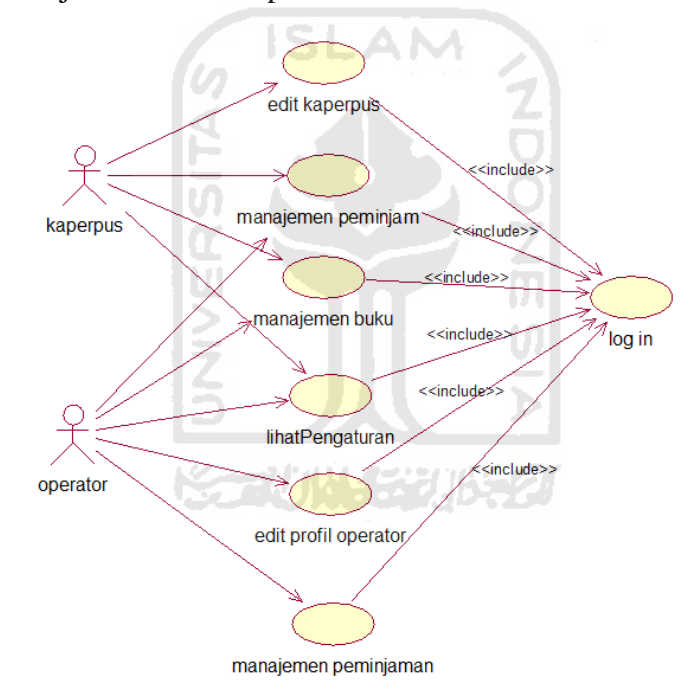

**Gambar 4.1. Use Case Diagram**
# **4.2.1.2** *Activity Diagram*

*Activity Diagram* merupakan diagram yang menggambarkan sebuah aktivitas. *Activity Diagram* pada Sistem Penyaranan Peminjaman Buku Perpustakaan adalah sebagai berikut :

# **4.2.1.2.1** *Activity Diagram* **Ubah Kaperpus**

*Activity Diagram* ubah kaperpus pada Gambar 4.2 ini menjelaskan mengenai apa saja yang dapat dilakukan oleh kaperpus utuk memperbaruhi data dirinya.

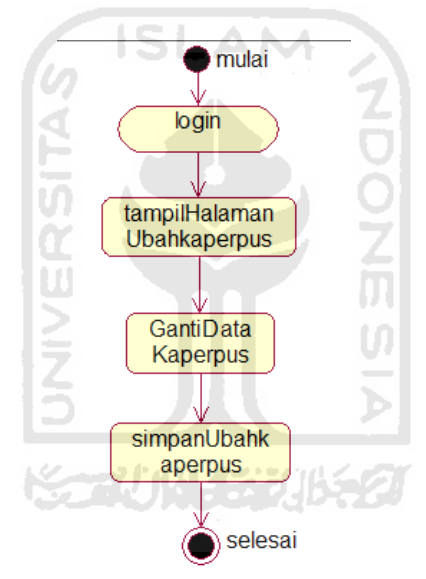

**Gambar 4.2. Activity Diagram Ubah Kaperpus**

# **4.2.1.2.2** *Activity Diagram* **Ubah Operator**

*Activity Diagram* ubah operator pada Gambar 4.3 ini menjelaskan mengenai apa saja yang dapat dilakukan oleh operator utuk memperbaruhi data dirinya.

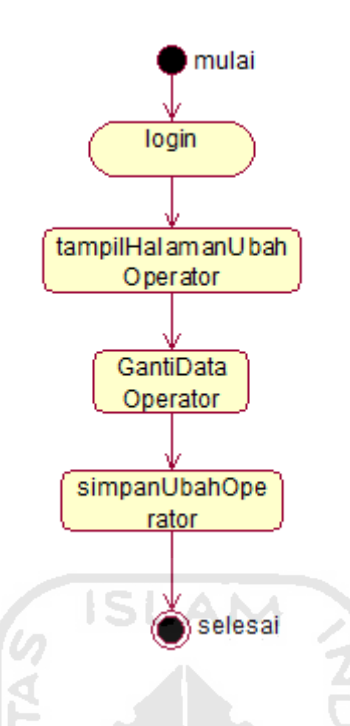

**Gambar 4.3. Activity Diagram Ubah Operator**

# **4.2.1.2.3** *Activity Diagram* **Manajemen Buku**

*Activity Diagram* manajemen buku pada Gambar 4.4 ini menjelaskan mengenai apa saja yang dapat dilakukan oleh kaperpus dan juga operator utuk memperbaruhi data buku. Pada bagian manajemen buku yang dapat dilakukan yaitu : melakukan proses ubah pada id\_kategori, dan nama\_kategori. Pada bagian tambah buku dan tambah kategori maka yang dilakukan oleh kaperpus dan operator antara lain : memasukkan id\_buku, Judul\_Buku, id\_kategori, nama\_kategori. Selain itu kaperpus dan operator juga dapat melakukan proses hapus terhadap data kategori buku yang ada.

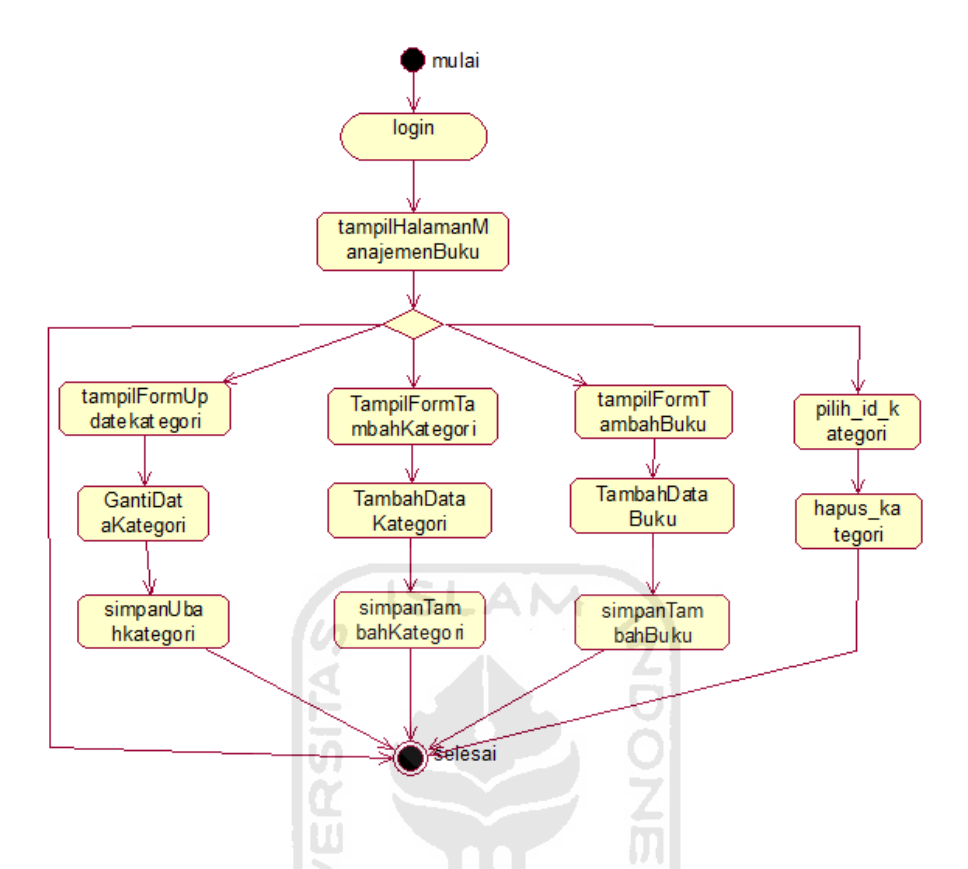

**Gambar 4.4. Activity Diagram Manajemen Buku**

### **4.2.1.2.4** *Activity Diagram* **Manajemen Peminjam**

*Activity Diagram* manajemen peminjam pada Gambar 4.5 ini menjelaskan mengenai apa saja yang dapat dilakukan oleh kaperpus dan juga operator utuk memperbaruhi data peminjam. Pada bagian ubah peminjam yang dapat dilakukan yaitu : melakukan proses ubah pada id\_peminjam, dan nama. Pada bagian tambah peminjam maka yang dilakukan oleh kaperpus dan operator antara lain : memasukkan id\_peminjam, dan nama. Selain itu kaperpus dan operator juga dapat melakukan proses hapus terhadap data peminjam yang ada.

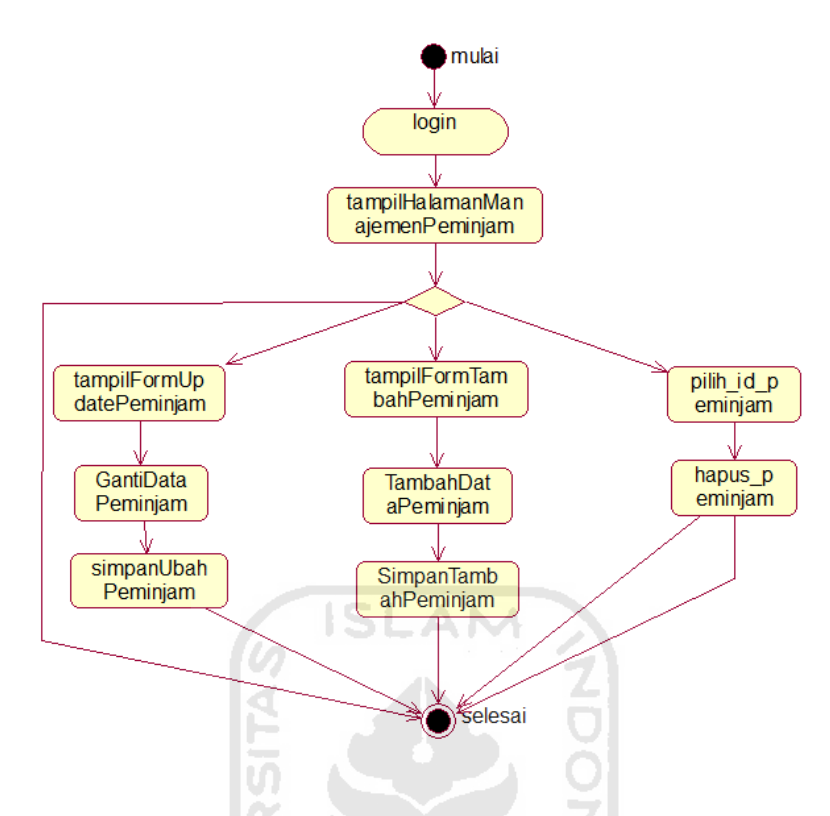

**Gambar 4.5. Activity Diagram Manajemen Peminjam**

# **4.2.1.2.5** *Activity Diagram* **Manajemen Peminjaman**

*Activity Diagram* manajemen peminjaman pada Gambar 4.6 ini menjelaskan mengenai apa saja yang dapat dilakukan oleh operator utuk memperbaruhi data peminjaman. Pada bagian ubah peminjaman yang dapat dilakukan yaitu : melakukan proses ubah terhadap id\_peminjam, Judul\_Buku, nama\_kategori, dan Tgl\_Pinjam. Pada bagian tambah peminjaman maka yang dilakukan oleh operator antara lain : memasukkan id\_peminjam, Judul\_Buku, nama\_kategori, serta Tgl\_Pinjam. Selain itu operator juga dapat melakukan proses hapus terhadap data peminjaman yang ada.

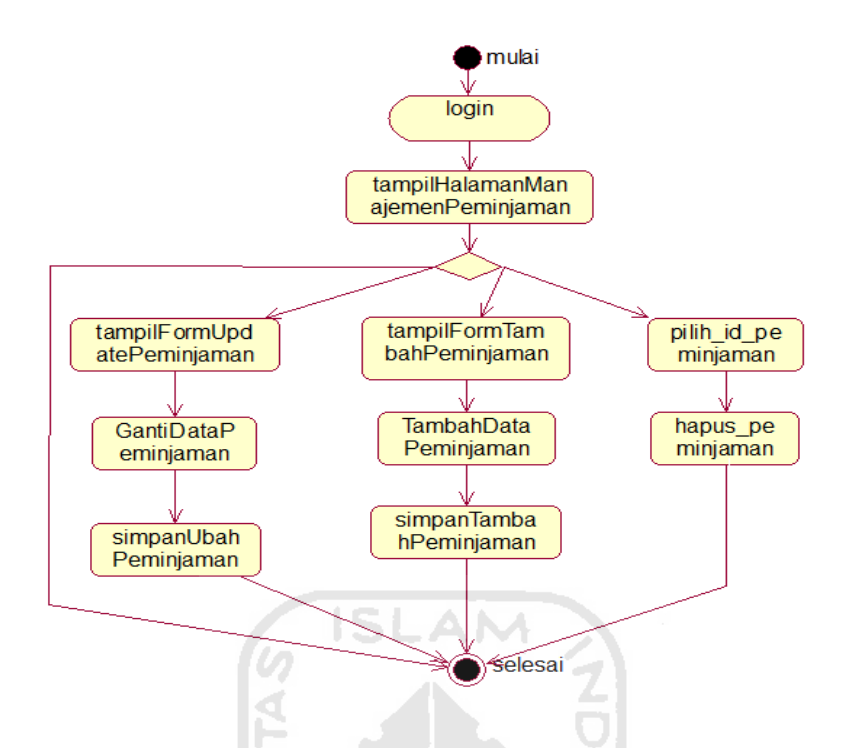

**Gambar 4.6. Activity Diagram Manajemen Peminjaman**

# **4.2.1.2.6** *Activity Diagram* **Lihat Penyaranan**

*Activity Diagram* lihat penyaranan pada Gambar 4.7 ini menjelaskan mengenai apa saja yang dapat dilakukan oleh kaperpus dan juga operator utuk melihat data penyaranan buku. Pada bagian lihat penyaranan yang dapat dilakukan yaitu lihat penyaranan buku.

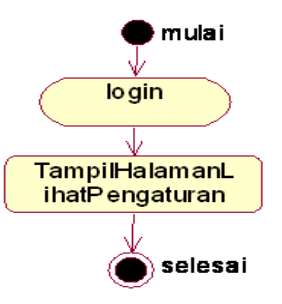

**Gambar 4.7. Activity Diagram Lihat Penyaranan**

# **4.2.2 Basis Data**

Basis data merupakan komponen paling penting dalam aplikasi, karena berfungsi sebagai penyedia informasi bagi para penggunanya. Desain basis data dari Aplikasi Penyaranan Peminjaman Buku Perpustakaan ini adalah sebagai berikut :

# **4.2.2.1 Perancangan Tabel**

# 1. **Tabel Operator**

Pada Tabel 1 terdapat tabel operator yang merupakan tabel yang berfungsi untuk menyimpan data-data operator. Operator mempunyai *username* dan *password* yang digunakan untuk melakukan *log in* sebelum operator melakukan segala aktifitas pengolahan data.

**Tabel 1.** Spesifikasi Tabel Operator

| Field                | <b>Type</b>            | <b>Action</b> |
|----------------------|------------------------|---------------|
| sip_operator<br>1.11 | int(4)                 | Primary key   |
| nama                 | $\mathit{varchar}(80)$ |               |
| no_telpon            | $\textit{varchar}(15)$ |               |
| email                | varchar(80)            |               |
| photo                | varchar(80)            |               |
| username             | $\mathit{varchar}(8)$  |               |
| password             | $\mathit{varchar}(8)$  |               |

# 2. **Tabel Kaperpus**

Pada Tabel 2 ini terdapat tabel kaperpus yang merupakan tabel yang berfungsi untuk menyimpan data-data kaperpus. Kaperpus mempunyai *username* dan *password* yang digunakan untuk melakukan *log in* sebelum melakukan aktifitas manajemen buku, manajemen peminjam, dan lihat penyaranan buku.

| Field         | <b>Type</b>            | <b>Action</b> |
|---------------|------------------------|---------------|
|               |                        |               |
| <b>ID</b>     | $\mathit{varchar}(10)$ | Primary key   |
| Nama_kaperpus | $\textit{varchar}(80)$ |               |
| No_Telpon     | $\textit{varchar}(15)$ |               |
| Email         | $\mathit{varchar}(80)$ |               |
| password      | $\textit{varchar}(50)$ |               |
| photo         | $\mathit{varchar}(50)$ |               |

**Tabel 2.** Spesifikasi Tabel Kaperpus

# 3. **Tabel Peminjam**

Pada Tabel 3 ini merupakan tabel peminjam yang merupakan tabel yang berfungsi untuk menyimpan data-data peminjam. Data-data tersebut adalah id\_peminjam dan nama.

**Tabel 3.** Spesifikasi Tabel peminjam

| <b>Field</b> | <b>Type</b>            | <b>Action</b> |
|--------------|------------------------|---------------|
| id_peminjam  | int(11)                | Primary key   |
| nama         | $\textit{varchar}(80)$ |               |

# 4. **Tabel buku**

Pada Tabel 4 ini merupakan tabel buku yang merupakan tabel yang berfungsi untuk menyimpan data-data buku. Data-data tersebut adalah id\_buku, id\_kategori, dan Judul\_Buku.

**Tabel 4.** Spesifikasi Tabel buku

| Field       | <b>Type</b>           | <b>Action</b> |
|-------------|-----------------------|---------------|
| id_buku     | int(11)               | Primary key   |
| id_kategori | int(11)               |               |
| Judul_Buku  | $\text{varchar}(100)$ |               |

# 5. **Tabel kategori**

Pada Tabel 5 ini merupakan tabel kategori yang merupakan tabel yang berfungsi untuk menyimpan data-data kategori. Data-data tersebut adalah id\_kategori dan nama\_kategori.

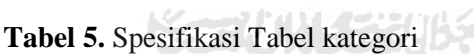

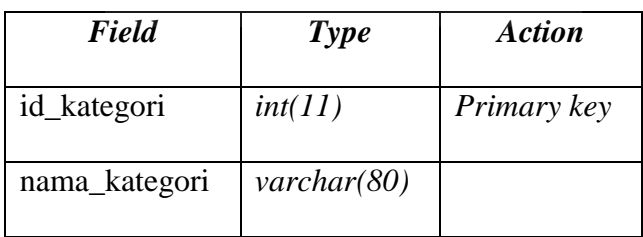

# 6. **Tabel peminjaman**

Pada Tabel 6 ini merupaka tabel peminjaman yang merupakan tabel yang berfungsi untuk menyimpan data-data peminjaman. Data-data tersebut adalah id\_peminjaman, id\_peminjam, Tgl\_Pinjam dan Tgl\_kembali.

**Tabel 6.** Spesifikasi Tabel peminjaman

| Field         | <b>Type</b> | <b>Action</b> |
|---------------|-------------|---------------|
| id_peminjaman | int(11)     | Primary key   |
| id_peminjam   | Int(11)     |               |
| Tgl_Pinjam    | date        |               |
| Tgl_Kembali   | date        |               |
|               |             |               |

# 7. **Tabel d\_peminjaman**

Pada Tabel 7 ini merupakan tabel detail peminjaman yang merupakan tabel yang berfungsi untuk menyimpan data-data detail peminjaman. Data-data tersebut adalah id\_dp, id\_peminjaman, id\_buku1, dan id\_buku2.

**Tabel 7.** Spesifikasi Tabel d\_peminjaman

| <b>Field</b>  | <b>Type</b> | <b>Action</b> |  |  |
|---------------|-------------|---------------|--|--|
| id_dp         | int(11)     | Primary key   |  |  |
| id_peminjaman | Int(11)     |               |  |  |
| id buku1      | Int(11)     |               |  |  |
| id buku2      | Int(11)     |               |  |  |

# 8. **Tabel conf**

Pada Tabel 8 ini merupakan tabel conf yang merupakan tabel yang berfungsi untuk menyimpan sementara data-data hasil penghitungan nilai *confidence*. Data-data tersebut adalah id\_conf, dan nama\_buku\_conf.

**Tabel 8.** Spesifikasi Tabel conf

| <b>Field</b>   | <b>Type</b>             | <b>Action</b> |
|----------------|-------------------------|---------------|
| id_conf        | int(11)                 | Primary key   |
| nama buku conf | $\mathit{varchar}(100)$ |               |

# 9. **Relasi Tabel**

Pada Gambar 4.8 ini merupakan relasi tabel dari tabel-tabel yang ada di dalam *database.* Di dalam sistem ini terdapat tabel kaperpus, operator, peminjam, buku, kategori, peminjaman, d\_peminjaman, dan juga conf.

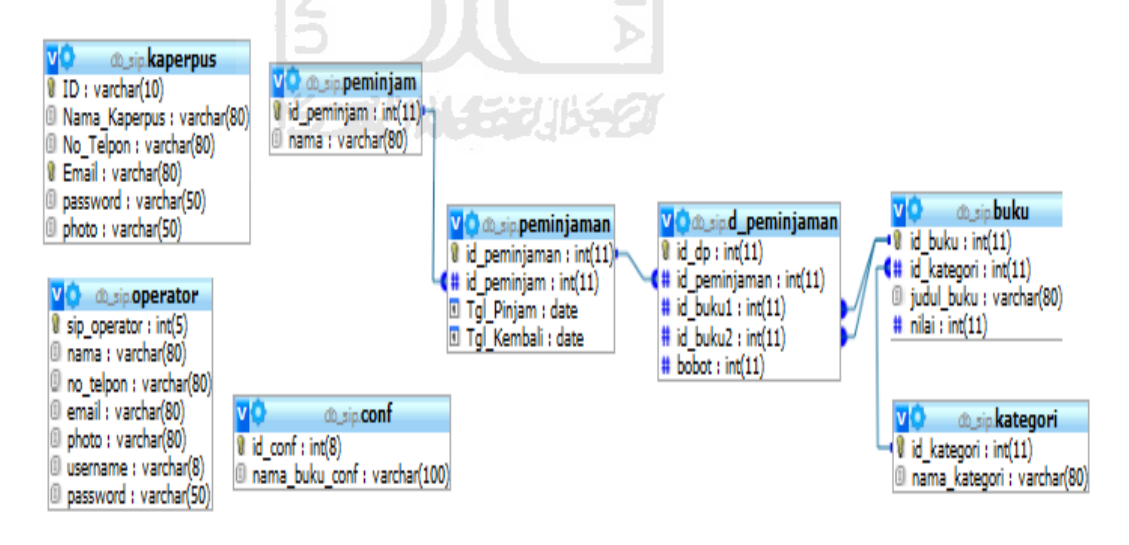

**Gambar 4.8. Relasi Tabel**

### **4.2.2.2 Rancangan Antarmuka**

Perancangan antarmuka atau *interface* merupakan pembuatan rancangan pada bagian tampilan sistem yang dapat mempermudah pengguna dalam pengoperasiannya.

### **4.2.2.2.1 Halaman** *Log in* **Kaperpus**

Gambar 4.9 ini adalah halaman yang digunakan oleh kaperpus untuk melakukan *log in* ke sistem. Untuk dapat mengolah sistem yang ada maka kaperpus harus melakukan *log in* terlebih dahulu. Pada halaman ini terdapat kolom *username* dan *password* yang harus diisi oleh kaperpus untuk dapat masuk ke halaman kaperpus.

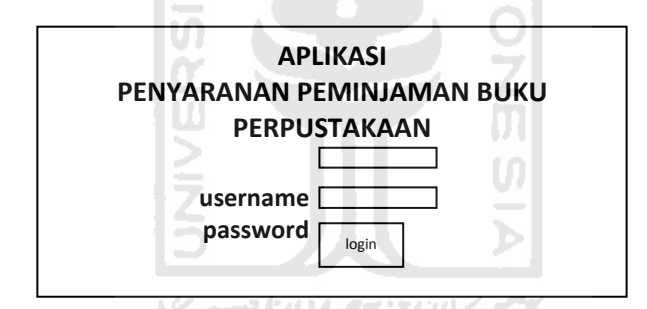

**Gambar 4.9. Halaman** *Log in* **Kaperpus**

### **4.2.2.2.2 Halaman** *Home* **Kaperpus**

Gambar 4.10 ini merupakan halaman yang akan muncul bila kaperpus sukses melakukan *log in*. Halaman ini digunakan oleh kaperpus untuk melihat, menambah, mengubah, dan menghapus data peminjam, buku, serta melakukan lihat penyaranan buku.

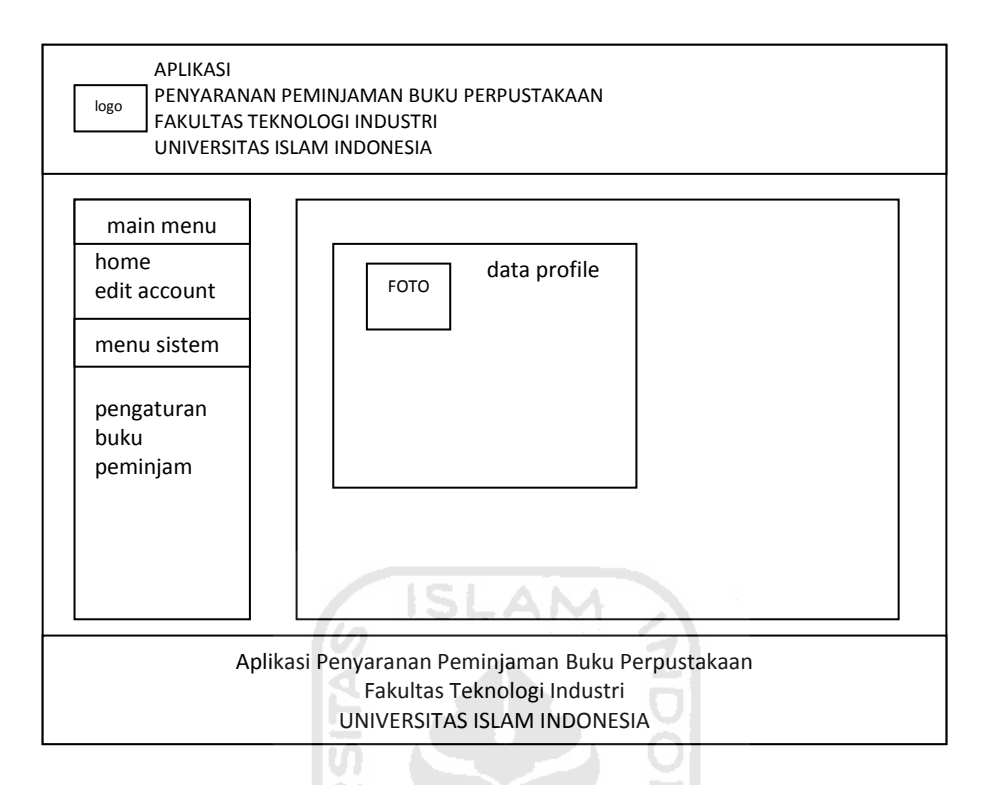

**Gambar 4.10. Halaman** *Home* **Kaperpus**

#### $\cup$ **4.2.2.2.3 Halaman Ubah** *Account* **Kaperpus**

Gambar 4.11 ini merupakan halaman ubah *account* kaperpus, halaman ini merupakan halaman untuk kaperpus melakukan proses pengubahan terhadap data-datanya sendiri.

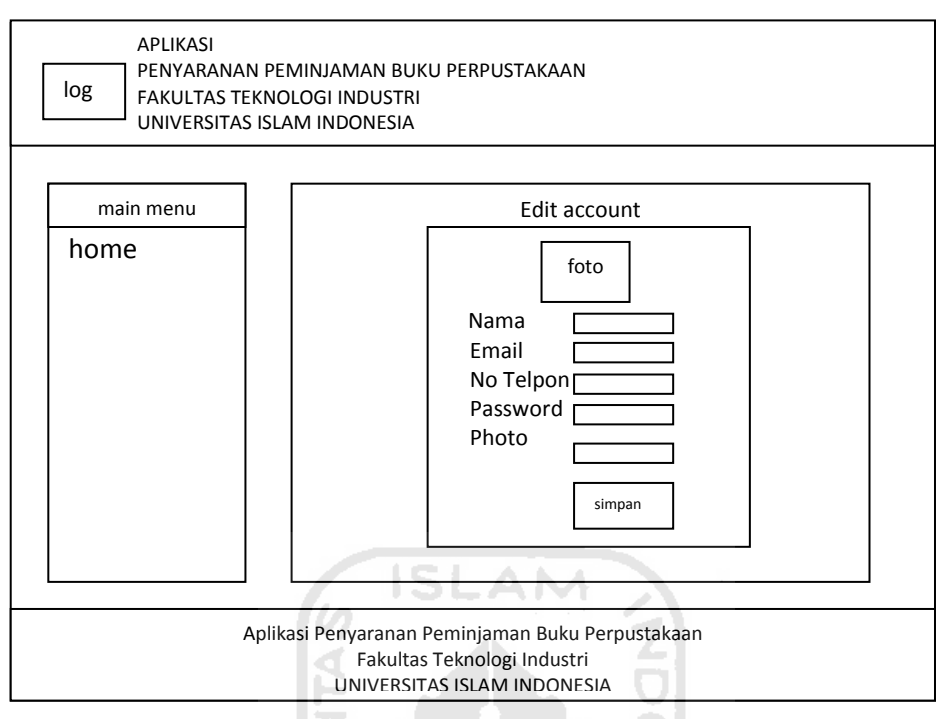

**Gambar 4.11. Halaman Ubah** *Account* **Kaperpus**

# **4.2.2.2.4 Halaman Manajemen Kategori**

Gambar 4.12 ini merupakan halaman manajemen kategori, halaman

ini merupakan halaman dimana kaperpus dan operator dapat melakukan proses lihat, tambah, ubah dan hapus data kategori buku.

 APLIKASI PENYARANAN PEMINJAMAN BUKU PERPUSTAKAAN FAKULTAS TEKNOLOGI INDUSTRI UNIVERSITAS ISLAM INDONESIA logo Aplikasi Penyaranan Peminjaman Buku Perpustakaan Fakultas Teknologi Industri UNIVERSITAS ISLAM INDONESIA home main menu DATA BUKU Id Buku | Nama kategori | aksi tambah

**Gambar 4.12. Halaman Manajemen Kategori**

# **4.2.2.2.5 Halaman Ubah Data Kategori**

Gambar 4.13 ini merupakan halaman ubah data kategori, halaman ini merupakan halaman dimana kaperpus dan operator dapat melakukan proses ubah terhadap data kategori. Ketika kaperpus dan operator melakukan proses ubah data kategori, maka data-data yang dapat diubah antara lain id kategori, serta kategori.

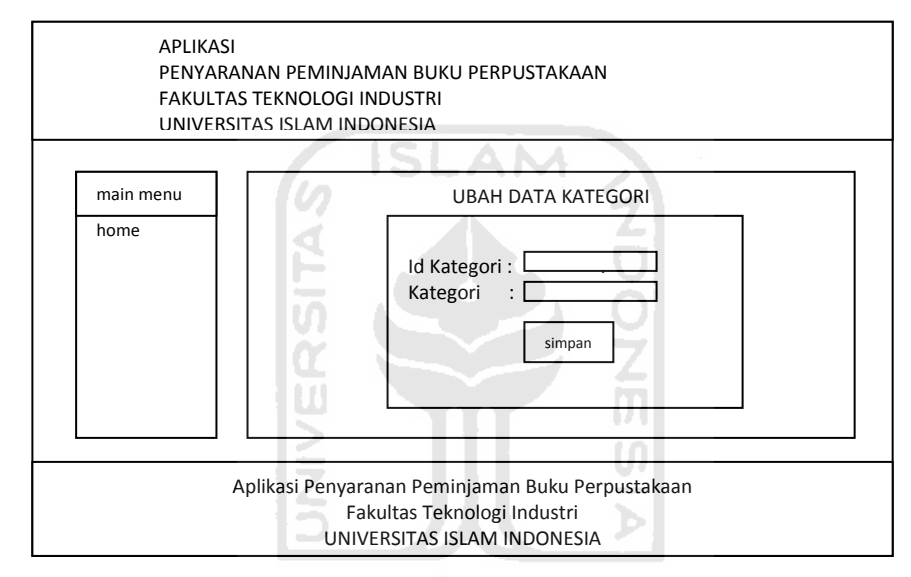

**Gambar 4.13. Halaman Ubah Data Kategori**

### **4.2.2.2.6 Halaman Tambah Kategori**

Gambar 4.14 ini merupakan halaman tambah kategori, halaman ini merupakan halaman dimana kaperpus dan operator dapat melakukan proses tambah kategori. Ketika kaperpus dan operator melakukan proses tambah kategori, maka data-data yang harus dimasukkan antara lain id kategori, dan nama kategori.

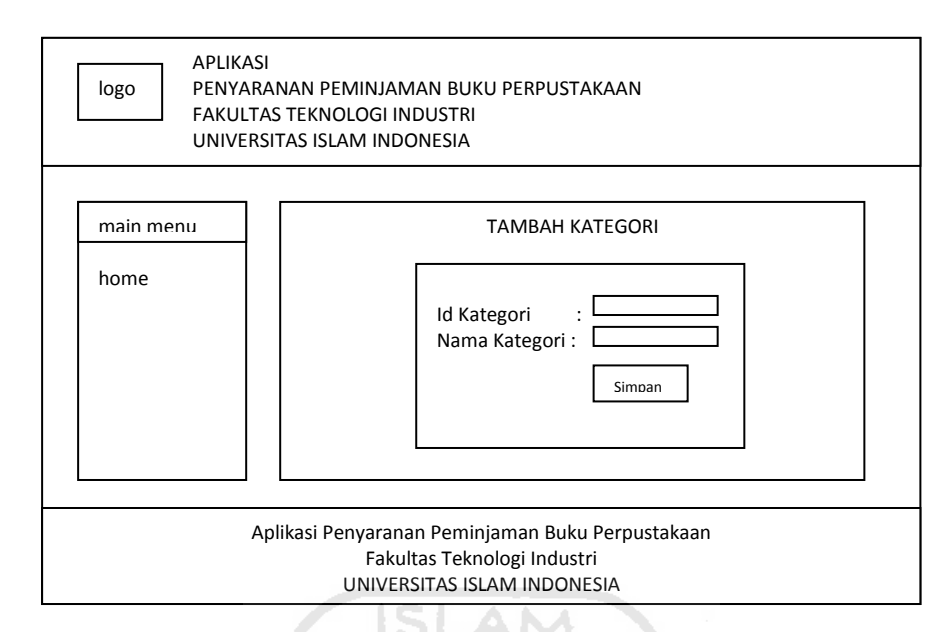

**Gambar 4.14. Halaman Tambah Kategori**

# **4.2.2.2.7 Halaman Manajemen Peminjam**

Gambar 4.15 ini merupakan halaman manajemen peminjam,halaman ini merupakan halaman dimana kaperpus dan operator dapat melakukan proses lihat, tambah, ubah dan hapus data peminjam.

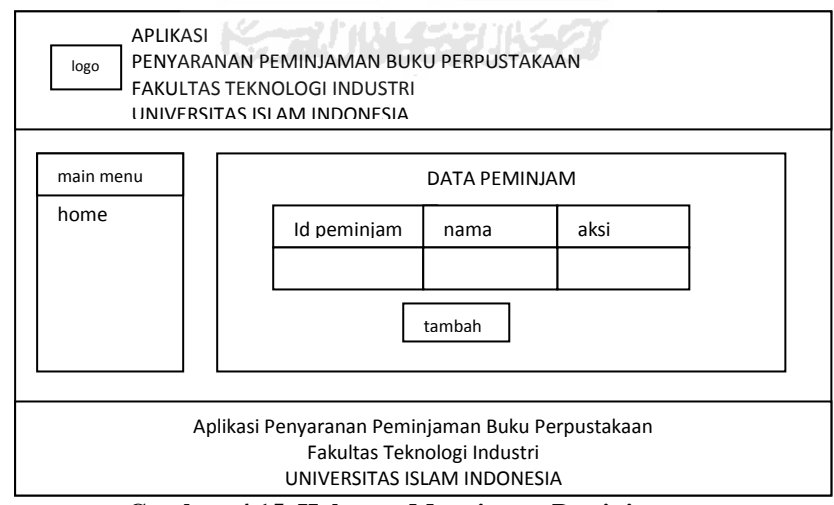

**Gambar 4.15. Halaman Manajemen Peminjam**

# **4.2.2.2.8 Halaman Ubah Data Peminjam**

Gambar 4.16 ini merupakan halaman ubah data peminjam, halaman ini merupakan halaman dimana kaperpus dan operator dapat melakukan proses ubah terhadap data peminjam. Ketika kaperpus dan operator melakukan proses ubah data peminjam, maka data-data yang dapat diubah antara lain id peminjam, serta nama.

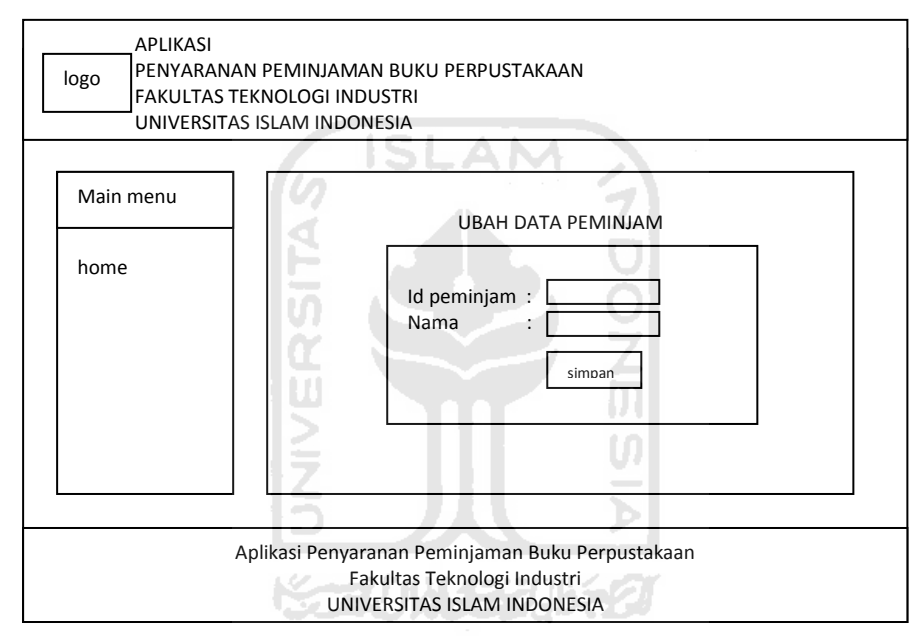

**Gambar 4.16. Halaman Ubah Data Peminjam**

#### **4.2.2.2.9 Halaman Tambah Peminjam**

Gambar 4.17 ini merupakan halaman tambah peminjam yang merupakan halaman dimana kaperpus dan operator dapat melakukan proses tambah peminjam. Ketika kaperpus dan operator melakukan proses tambah peminjam, maka data-data yang harus dimasukkan antara lain id peminjam, dan nama.

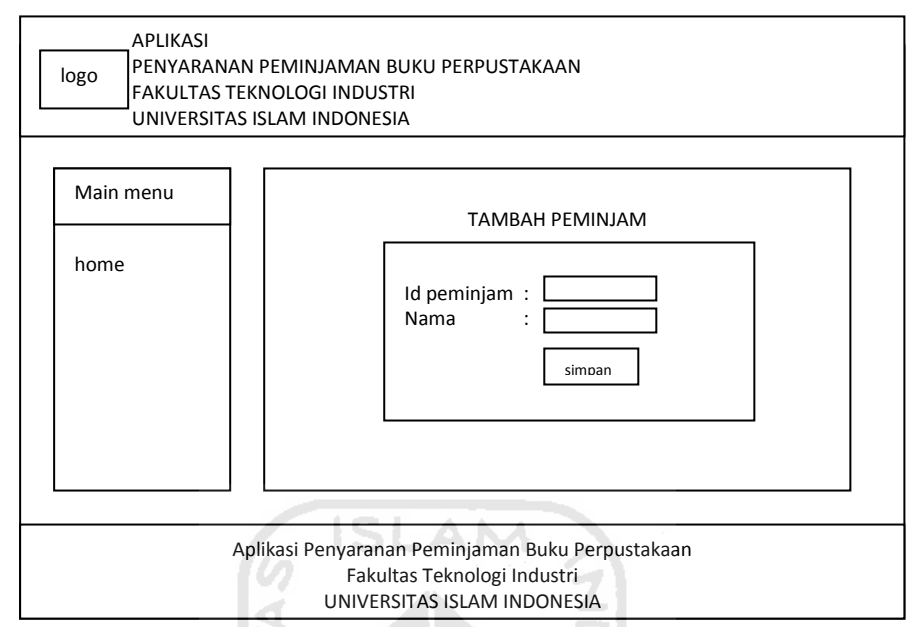

**Gambar 4.17. Halaman Tambah Peminjam**

# **4.2.2.2.10 Halaman** *Log in* **Operator**

Gambar 4.18 ini merupakan halaman yang digunakan oleh operator untuk melakukan *log in* ke sistem. Untuk dapat mengolah sistem yang ada maka operator harus melakukan *log in* terlebih dahulu. Pada halaman ini terdapat kolom *username* dan *password* yang harus diisi oleh operator untuk dapat masuk ke halaman operator.

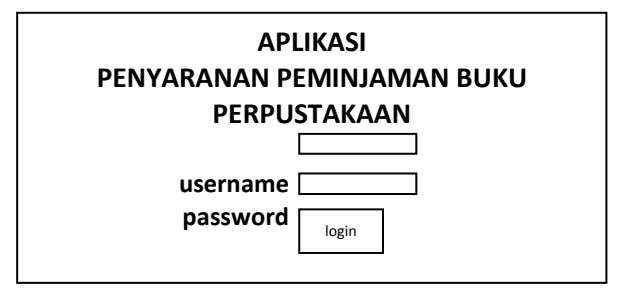

**Gambar 4.18. Halaman** *Log in* **Operator**

# **4.2.2.2.11 Halaman** *Home* **Operator**

Gambar 4.19 ini merupakan halaman yang akan muncul bila operator sukses melakukan *log in*. Halaman ini digunakan oleh operator untuk melihat, menambah, mengubah, dan menghapus data peminjam, data buku, data peminjaman, serta lihat penyaranan buku.

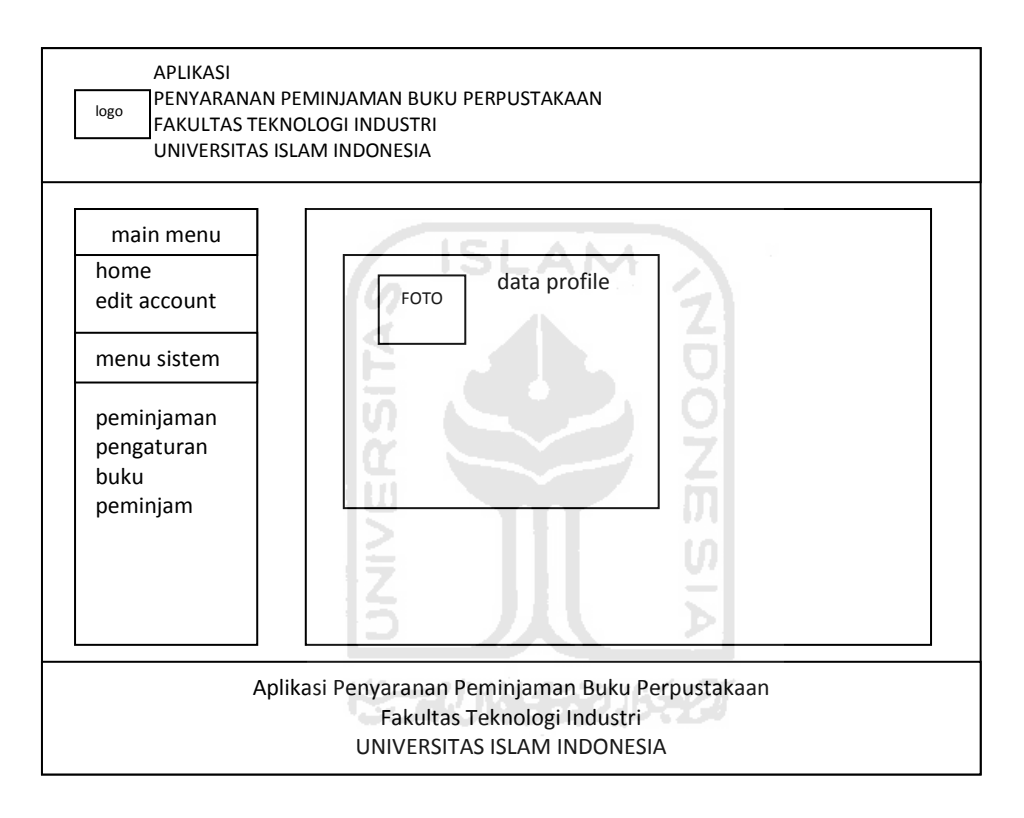

**Gambar 4.19. Halaman** *Home* **Operator**

# **4.2.2.2.12 Halaman Ubah** *Account* **Operator**

Gambar 4.20 ini merupakan halaman ubah *account* Operator yang merupakan halaman untuk operator melakukan proses pengubahan terhadap data-datanya sendiri.

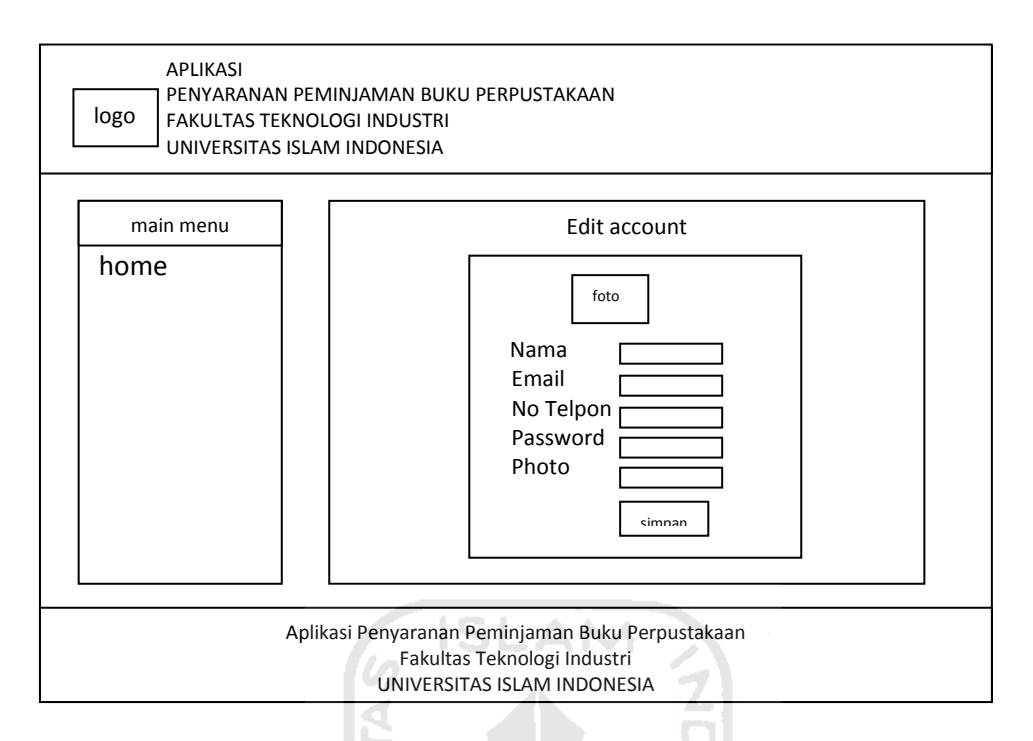

**Gambar 4.20. Halaman Ubah** *Account* **Operator**

# **4.2.2.2.13 Halaman Manajemen Peminjaman**

Gambar 4.21 ini merupakan halaman manajemen peminjaman yang merupakan halaman dimana operator dapat melakukan proses lihat, tambah, ubah dan hapus data peminjaman.

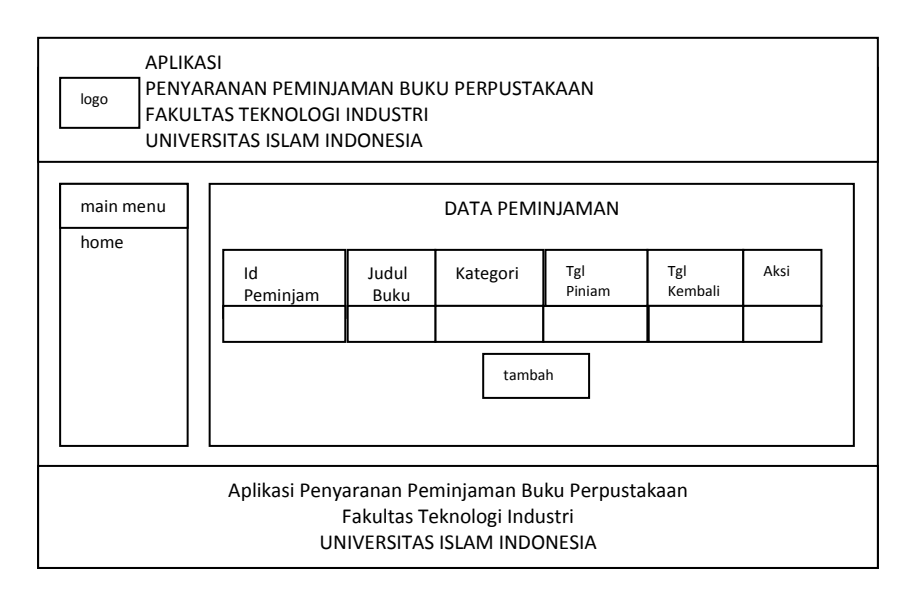

**Gambar 4.21. Halaman Manajemen Peminjaman**

# **4.2.2.2.14 Halaman Tambah Peminjaman**

Gambar 4.22 ini merupakan halaman tambah peminjaman yang merupakan halaman dimana operator dapat melakukan proses tambah peminjaman. Ketika operator melakukan proses tambah peminjaman, maka data-data yang harus dimasukkan antara lain id peminjam, judul buku, kategori, serta tanggal pinjam.

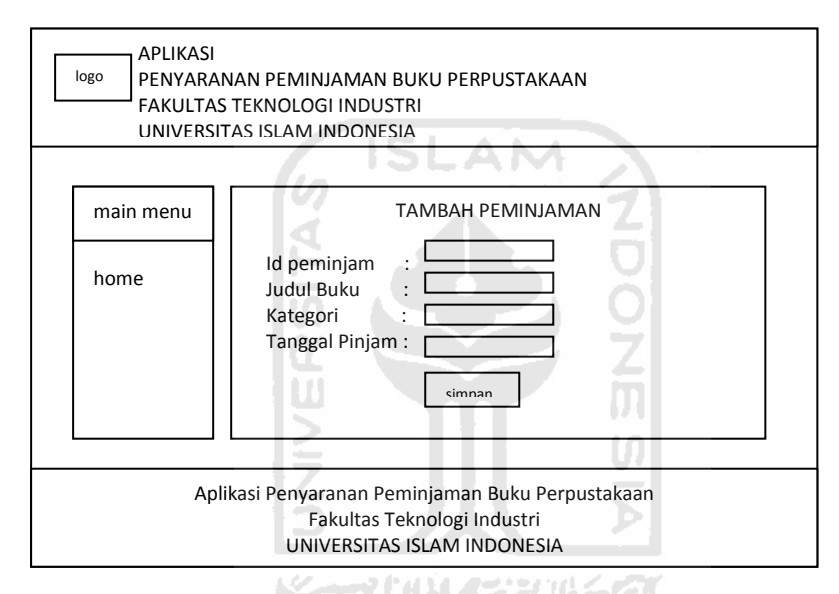

**Gambar 4.22. Halaman Tambah Peminjaman**

### **4.2.2.2.15 Halaman Ubah Data Peminjaman**

Gambar 4.23 ini merupakan halaman ubah data peminjaman yang merupakan halaman dimana operator dapat melakukan proses ubah terhadap data peminjaman. Ketika operator melakukan proses ubah data peminjaman, maka data-data yang dapat diubah antara lain id peminjam, judul buku, kategori, serta tanggal pinjam.

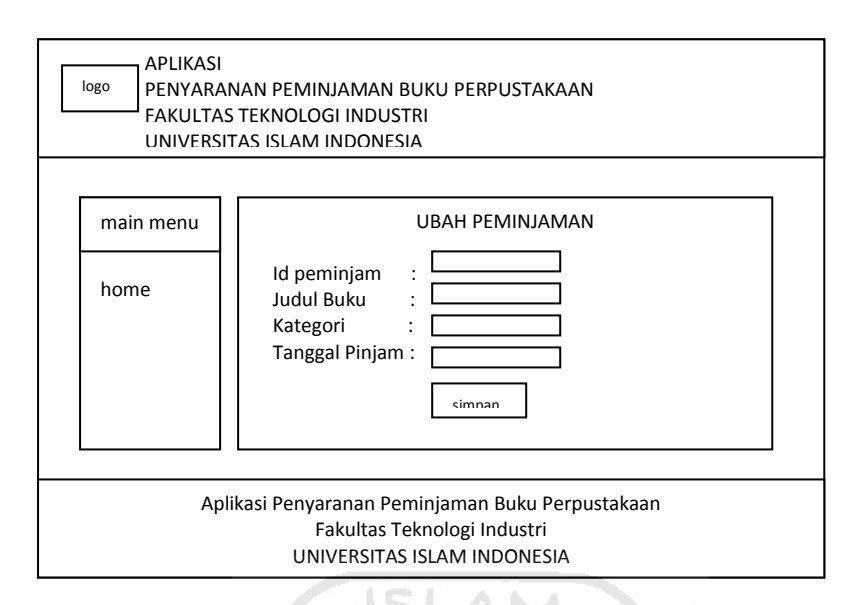

**Gambar 4.23. Halaman Ubah Data Peminjaman**

# **4.2.2.2.16 Halaman Lihat Penyaranan Buku**

Gambar 4.24 ini merupakan halaman lihat penyaranan buku yang merupakan halaman dimana operator dan juga kaperpus dapat menentukan kurun waktu penyaranan terhadap data peminjaman buku.

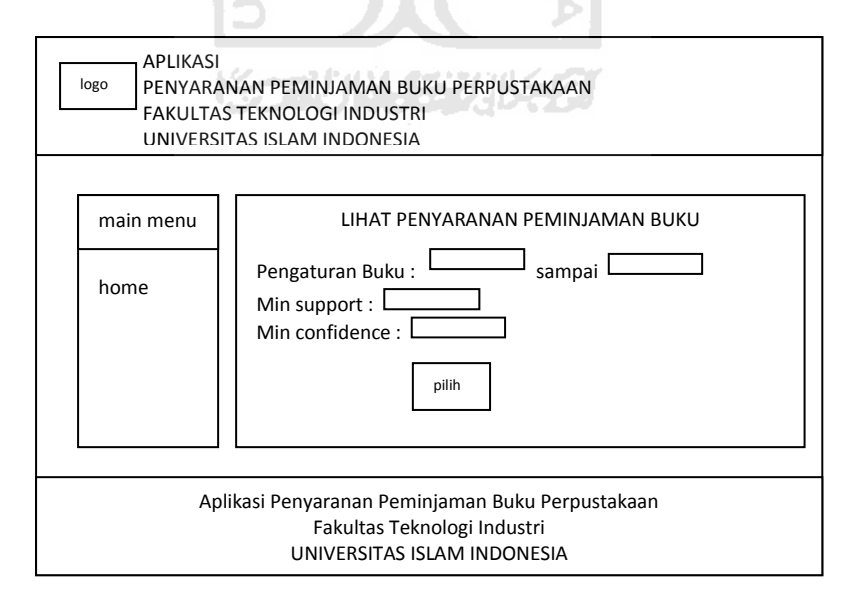

**Gambar 4.24. Halaman Lihat Penyaranan Buku**

# **4.2.2.2.17 Halaman Tampil Penyaranan**

Gambar 4.25 ini merupakan halaman lihat penyaranan buku yang merupakan halaman dimana operator dan juga kaperpus dapat melakukan proses lihat terhadap data peminjaman buku.

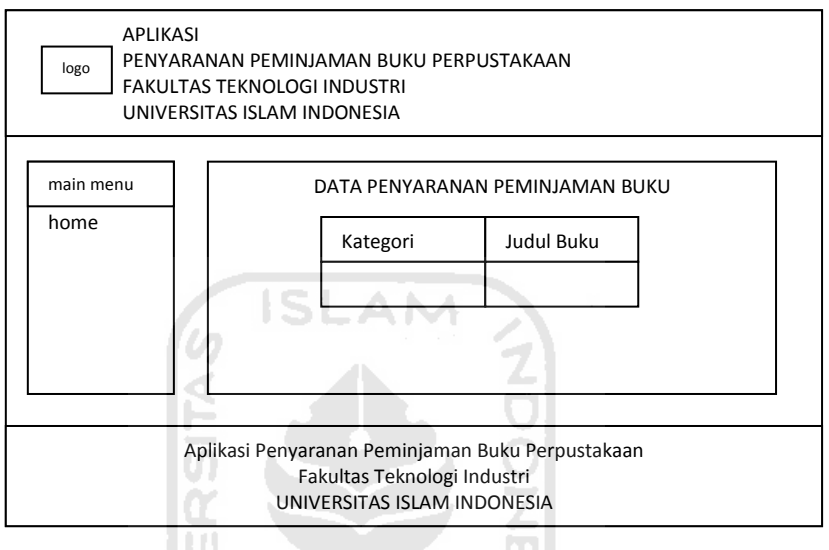

**Gambar 4.25. Halaman Tampil Penyaranan Buku**

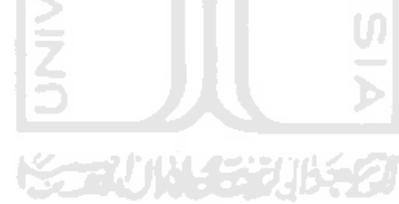

# **BAB V**

### **IMPLEMENTASI DAN PENGUJIAN SISTEM**

### **5.1 Implementasi Sistem**

Implementasi merupakan tahap dimana sistem dioperasikan pada keadaan yang sebenarnya, sehingga akan diketahui apakah sistem yang telah dibuat sesuai dengan yang direncanakan.

Implementasi dari Aplikasi Penyaranan Peminjaman Buku Perpustakaan Berdasarkan Frekuensi Peminjaman ini terdiri dari beberapa form yang memiliki fungsi sendiri-sendiri sehingga menghasilkan sebuah sistem yang memiliki fungsi dan manfaat seperti yang diharapkan.

# **5.1.1 Hasil Implementasi** *Market Basket Analysis* **(MBA)**

a. Halaman Penyaranan Buku

Gambar 5.1 di bawah ini merupakan implementasi dari rancangan antar muka halaman penyaranan yang ada pada gambar 4.24.

m

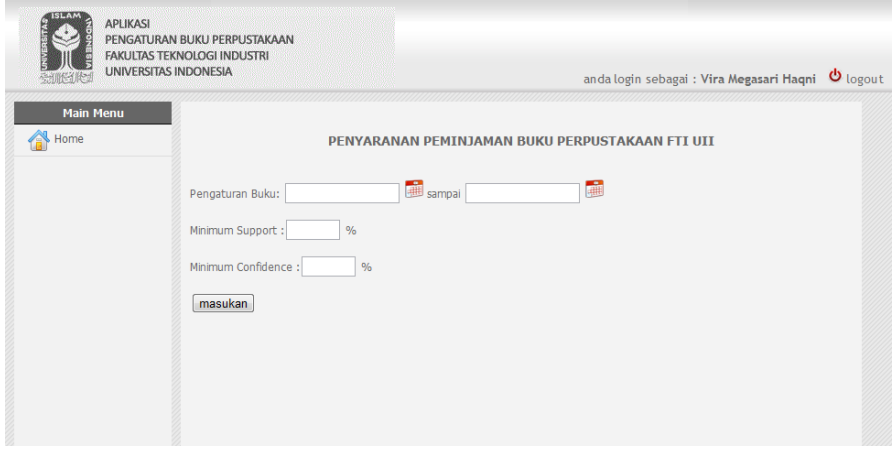

**Gambar 5.1 Implementasi Halaman Penyaranan Buku** 

#### b. Kode Program untuk Mencari Nilai *Support*

```
$ambil data=mysql query("select distinct dp.id buku1 , dp.id buku2,
p.Tgl_Pinjam from d_peminjaman dp, peminjaman p WHERE 
dp.id peminjaman=p.id peminjaman AND p.Tgl Pinjam BETWEEN
'$Tgl_Awal' AND '$Tgl_Akhir'");
       Sx=0:
       while($lihat ambil data=mysql fetch array($ambil data)){
              \frac{1}{2} \frac{1}{2} \frac{1}{2} \frac{1}{2} \frac{1}{2} \frac{1}{2} \frac{1}{2} \frac{1}{2} \frac{1}{2} \frac{1}{2} \frac{1}{2} \frac{1}{2} \frac{1}{2} \frac{1}{2} \frac{1}{2} \frac{1}{2} \frac{1}{2} \frac{1}{2} \frac{1}{2} \frac{1}{2} \frac{1}{2} \frac{1}{2} \frac{1}{\sqrt{2}} ambil data[\frac{5x}{1}][1]=\frac{2}{\sqrt{2}} ambil data[1];
              Sx++:
} 
for($i=0; $i < count($arrayambil data); $i++){
$cek kat1 =mysql query("select id kategori as id kategori1 from
d peminjaman dp join buku b on (dp.id buku1=b.id buku) where
id_buku=".$array_ambil_data[$i][0]."");
$cek_kat2 =mysql_query("select id_kategori as id_kategori2 from 
d peminjaman dp join buku b on (dp.id buku2=b.id buku) where
id buku=".$array ambil data[$i][1]."");
$cek1 = mysql fetch array(<math>$cek</math> kat1);$cek2 = mysq1 fetch array($cek kat2);
if(($cek1['id_kategori1']==$cek2['id_kategori2'])and($cek1['id_kat
eqorif']==\nbrace{\text{id}}\text{kategori})$hitung_jumlah=mysql_query("select count(id_peminjaman) from 
d peminjaman where id buku1=". $array ambil data[$i][0]." and
id buku2=".$array ambil data[$i][1]."");
$ium=0;
while($lihat jml=mysql fetch array($hitung jumlah)) {
       $jum=5jum+$link of nn[0];} 
       if($id_buku==$array_ambil_data[$i][0]){
       $support=($jum/$total_perkategori[$id_kategori_])*100;
       } 
} 
}
```
#### c. Kode Program untuk Mencari Nilai *Confidence*

```
$isiku=mysql_query("select id_buku from buku where
id kategori='$id kategori '");
while($rows = mysgl fetch array($isiku)){
$id buku = $rows['id buku'];
$jum buku 1 = buku1($id buku);
\sin^{-}buku<sup>2</sup> = buku2($id_buku);
$total bukuku = $jum buku 1 + $jum buku 2;
```

```
$probb = ($total_bukuku / $total_perkategori[$id_kategori_])*100;
$con = ($support / $probb)*100;
}
```
Hasil dari proses di atas dapat dilihat pada gambar 5.2 ini, yaitu berupa buku-buku yang sering dipinjam secara bersamaan berdasarkan nilai minimun *support* dan nilai miniminum *confidence* yang di masukkan.

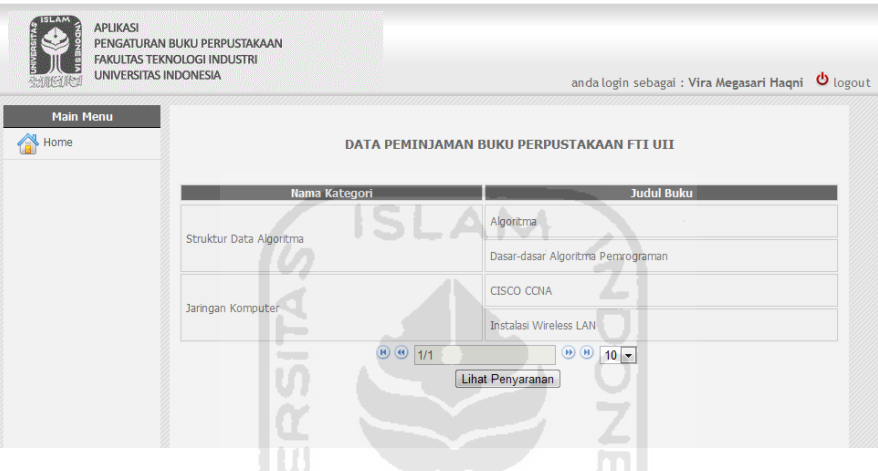

**Gambar 5.2 Implementasi Halaman Hasil Proses** 

# **5.1.2 Hasil Implementasi Pendukung**

Pada hasil implementasi pendukung sistem ini, dilakukan perbandingan antara kebenaran masukan serta kesesuaian program dengan kebutuhan sistem.

a. Halaman *Login* Sistem

Implementasi dari rancangan *interface* pada gambar 4.9 dapat dilihat pada gambar 5.3 ini.

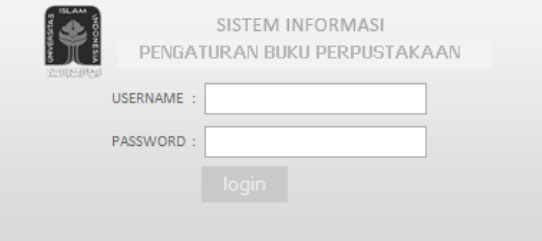

**Gambar 5.3 Implementasi Halaman** *Login* **Sistem** 

### b. Halaman *Home* Kaperpus

Gambar 5.4 ini merupakan implementasi dari rancangan antar muka halaman *home* kaperpus yang ada pada gambar 4.10.

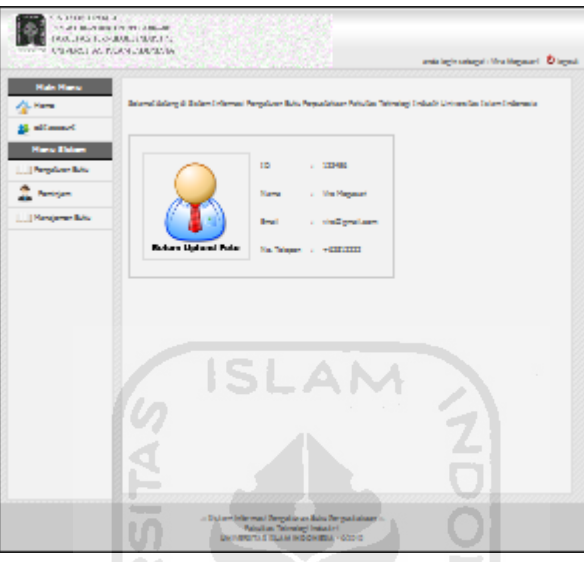

**Gambar 5.4 Implementasi Halaman** *Home* **Kaperpus** 

c. Halaman Ubah *Account* Kaperpus

Gambar 5.5 ini merupakan implementasi dari rancangan antar muka halaman ubah *account* kaperpus.

U)

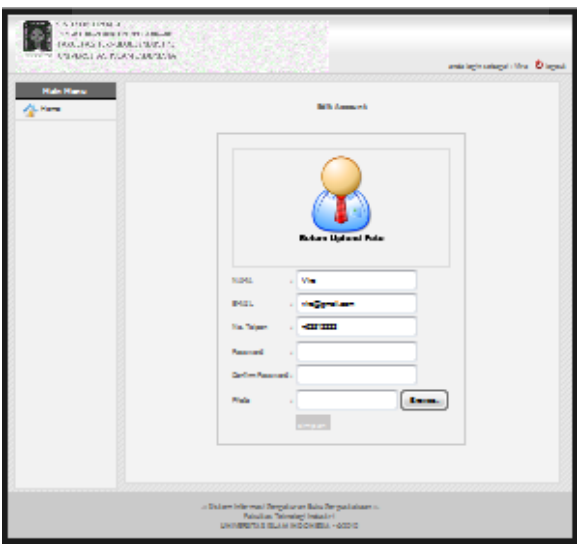

**Gambar 5.5 Implementasi Halaman Ubah** *Account* **Kaperpus** 

d. Halaman manajemen buku

Gambar 5.6 ini merupakan implementasi dari rancangan antar muka halaman manajemen buku yang ada pada gambar 4.12.

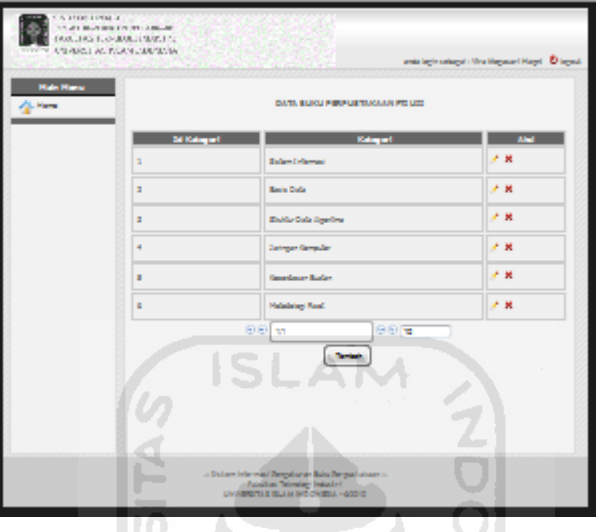

**Gambar 5.6 Implementasi Halaman Manajemen Buku** 

e. Halaman ubah data kategori

Gambar 5.7 ini merupakan implementasi dari rancangan antar muka halaman ubah data kategori yang ada pada gambar 4.13.

m

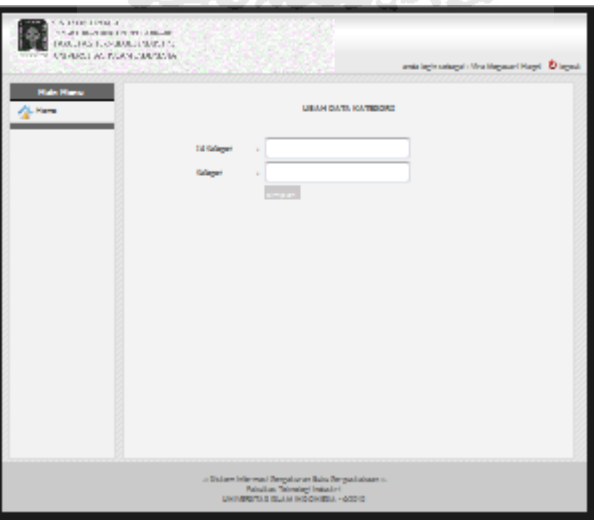

**Gambar 5.7 Implementasi Halaman Ubah Data Kategori** 

f. Halaman tambah data kategori

Gambar 5.8 ini merupakan implementasi dari rancangan antar muka halaman tambah data kategori yang ada pada gambar 4.14.

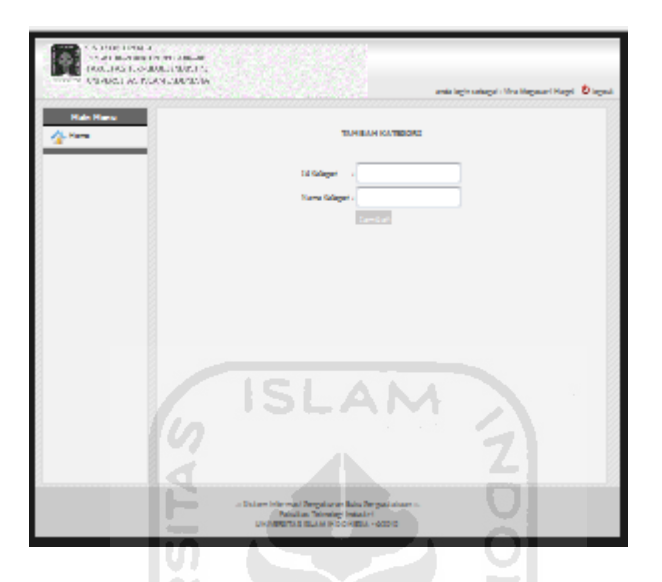

**Gambar 5.8 Implementasi Halaman Tambah Data Kategori** 

g. Halaman manajemen peminjam

Gambar 5.9 ini merupakan implementasi dari rancangan antar muka halaman manajemen peminjam yang ada pada gambar 4.15.

m

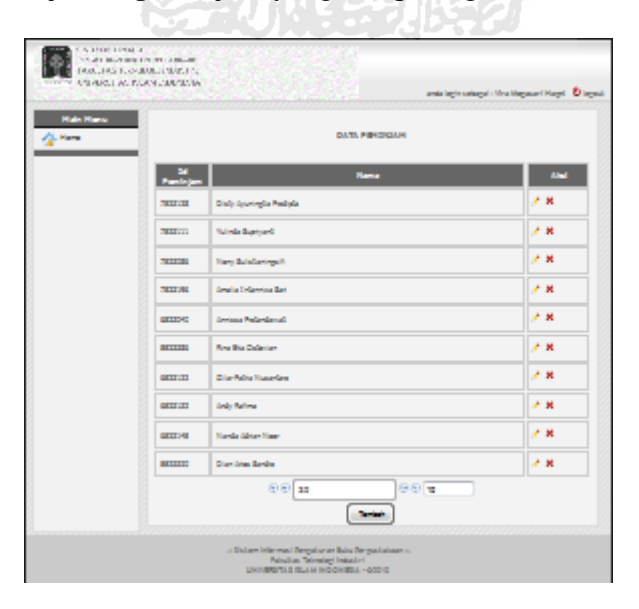

**Gambar 5.9 Implementasi Halaman Manajemen Peminjam** 

h. Halaman ubah data peminjam

Gambar 5.10 ini merupakan implementasi dari rancangan antar muka halaman ubah data peminjam yang ada pada gambar 4.16.

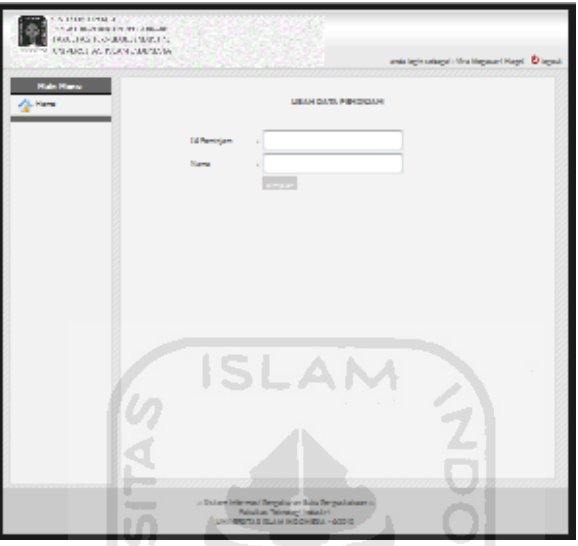

**Gambar 5.10 Implementasi Halaman Ubah Data Peminjam** 

المستحد

U)

i. Halaman tambah peminjam

Gambar 5.11 ini merupakan implementasi dari rancangan antar muka halaman tambah peminjam yang ada pada gambar 4.17.

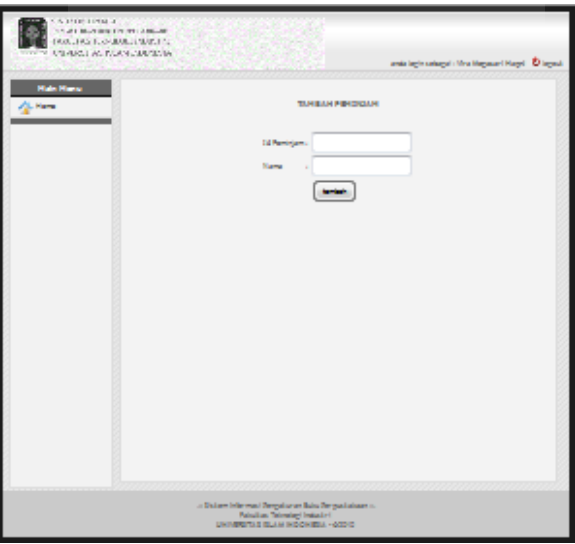

**Gambar 5.11 Implementasi Halaman Tambah Peminjam** 

j. Halaman *login* operator

Gambar 5.12 ini merupakan implementasi dari rancangan antar muka halaman *login* operator yang ada pada gambar 4.18.

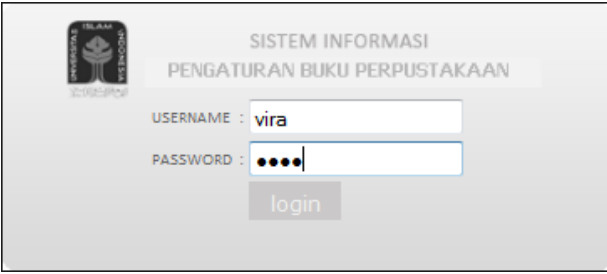

**Gambar 5.12 Implementasi Halaman** *Login* **Operator** 

k. Halaman *home* operator

Gambar 5.13 ini merupakan implementasi dari rancangan antar muka halaman *home* operator yang ada pada gambar 4.19.

AM

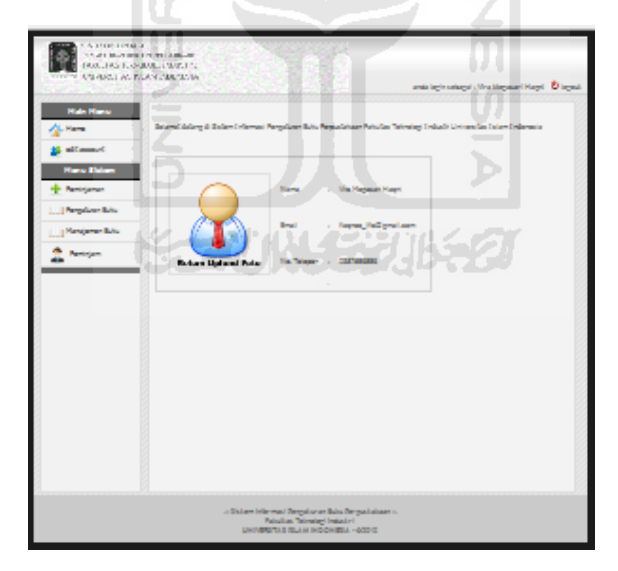

**Gambar 5.13 Implementasi Halaman** *Home* **Operator** 

l. Halaman ubah *account* operator

Gambar 5.14 ini merupakan implementasi dari rancangan antar muka halaman ubah *account* operator yang ada pada gambar 4.20.

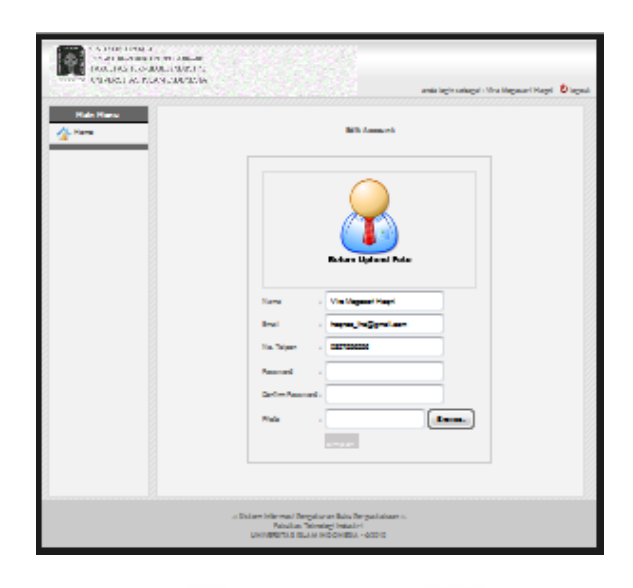

**Gambar 5.14 Implementasi Halaman Ubah** *Account* **Operator** 

m. Halaman manajemen peminjaman

Gambar 5.15 ini merupakan implementasi dari rancangan antar muka halaman manajemen peminjaman yang ada pada gambar 4.21.

|                                      | THE REPORT OF STREET<br><b>DOMESTIC: NO BOULDING INC.</b><br>CRARGE AS ISSUED AND TO |                              |                                            |                   | ands layin salagui (Mas Magazar) Hayel Diagos |            |
|--------------------------------------|--------------------------------------------------------------------------------------|------------------------------|--------------------------------------------|-------------------|-----------------------------------------------|------------|
| <b>Hale Harry</b><br><b>SL Harry</b> |                                                                                      |                              | DATA PIBEDIDAMAN BUKU PIBUPUSTAKAAN PE UES |                   | m                                             |            |
|                                      | ы<br>مؤمنات                                                                          | <b>Seried Bades</b>          | <b>Kelleyer1</b>                           | Terggal<br>Pinjan | <b>Service</b><br>                            | <b>Del</b> |
|                                      | 6122173                                                                              | Esten Darrist                | <b>Extent Editorial</b>                    | <b>SELDICIARY</b> | <b>STID-GIVES</b>                             | 计算         |
|                                      | 7031254                                                                              | El Josha's Gar Diesale       | <b>Today Lifeman</b>                       | 2204243           | <b>SEDENI</b>                                 | 计算         |
|                                      | 7033300                                                                              | Pergembangan II D            | <b>Extent demand</b>                       | <b>ZEDOVER</b>    | <b>STIDENIE</b>                               | 送装         |
|                                      | 7833383                                                                              | <b>Remaining Sylem</b>       | <b>Baller Enforced</b>                     | <b>SELDICIAL</b>  | 2010/03/08                                    | 送装         |
|                                      | 201223-00                                                                            | <b>Enfort Control</b>        | <b>Ballery Lefterman</b>                   | <b>SELDICIAL</b>  | 2010/03/08                                    | 2×         |
|                                      | <b>SEED-OH</b>                                                                       | <b>Basic Data</b>            | <b>Basic Date</b>                          | 2010/07/04        | <b>SEIDENE</b>                                | 2 M        |
|                                      | 2012-022                                                                             | Perceipistan Basis Data      | <b>Basis Data</b>                          | <b>ZEIDENOR</b>   | <b>EDENI</b>                                  | 送纸         |
|                                      | <b>GETER</b>                                                                         | <b>External Ander Carter</b> | <b>Basis Data</b>                          | <b>ZEIDENOR</b>   | monus                                         | 2×         |
|                                      | GESS 240                                                                             | Margueral Deale EQL          | <b>Basis Data</b>                          | 2010/03/04        | monus                                         | 2×         |
|                                      | <b>BEED-NEE</b>                                                                      | <b>Basis Data</b>            | <b>Basis Data</b>                          | <b>EDEVEL</b>     | <b>ZEIDENIE</b>                               | 2 M        |
|                                      |                                                                                      | 99 m                         | ×.                                         | 995               |                                               |            |

**Gambar 5.15 Implementasi Halaman Manajemen Peminjaman** 

n. Halaman tambah peminjaman

Gambar 5.16 ini merupakan implementasi dari rancangan antar muka halaman tambah peminjaman yang ada pada gambar 4.22.

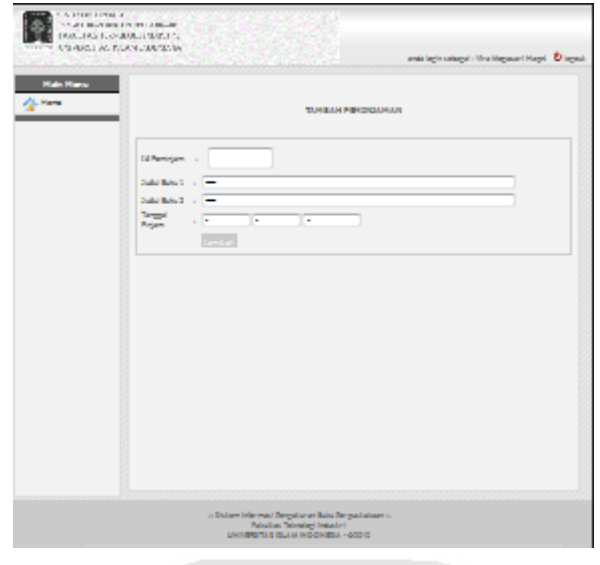

**Gambar 5.16 Implementasi Halaman Tambah Peminjaman** 

o. Halaman ubah data peminjaman

Gambar 5.17 ini merupakan implementasi dari rancangan antar muka halaman ubah data peminjaman yang ada pada gambar 4.23.

 $\frac{7}{10}$ 

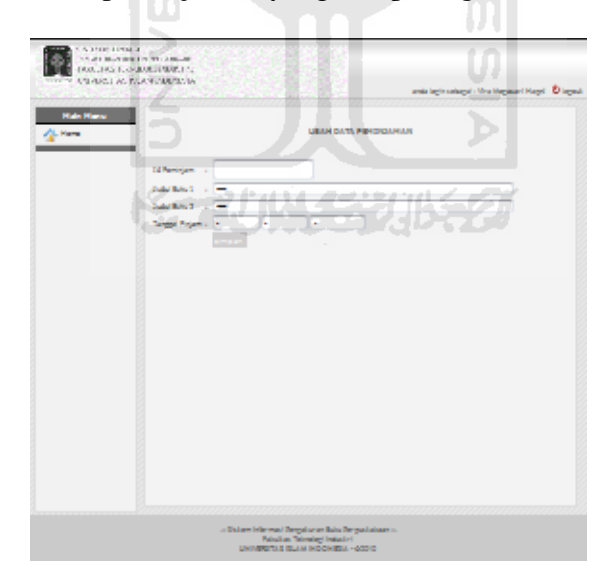

**Gambar 5.17 Implementasi Halaman Ubah Data Peminjaman** 

# **5.2 Pengujian Sistem**

Pada tahap pengujian sistem ini, dilakukan pengujian terhadap sistem apakah sistem sudah dapat berfungsi sesuai dengan yang diharapkan.

a. pengujian pertama

pada pengujian pertama ini, di berikan contoh masukkan sebagai berikut :

- tanggal penyaranan : 2010 – 01 – 01 sampai 2010 – 01 – 04

- minimum support : 5 %

- minimum confidence : 30 %

K

Dari hasil masukkan tersebut maka akan diperoleh hasil seperti pada gambar

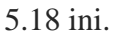

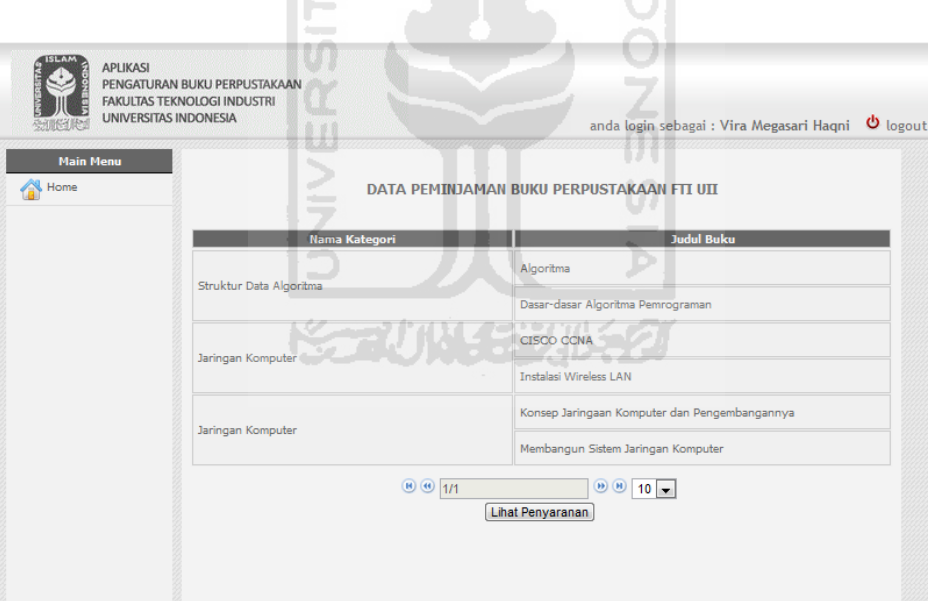

#### **Gambar 5.18 Pengujian Sistem Pertama**

Dari hasil yang terlihat pada Gambar 5.18 maka ketika dilakukan klik pada tombol lihat penyaranan, maka dapat dilihat hasil penyaranan buku. Hasil penyaranan buku tersebut seperti yang terlihat pada gambar 5.19 ini :

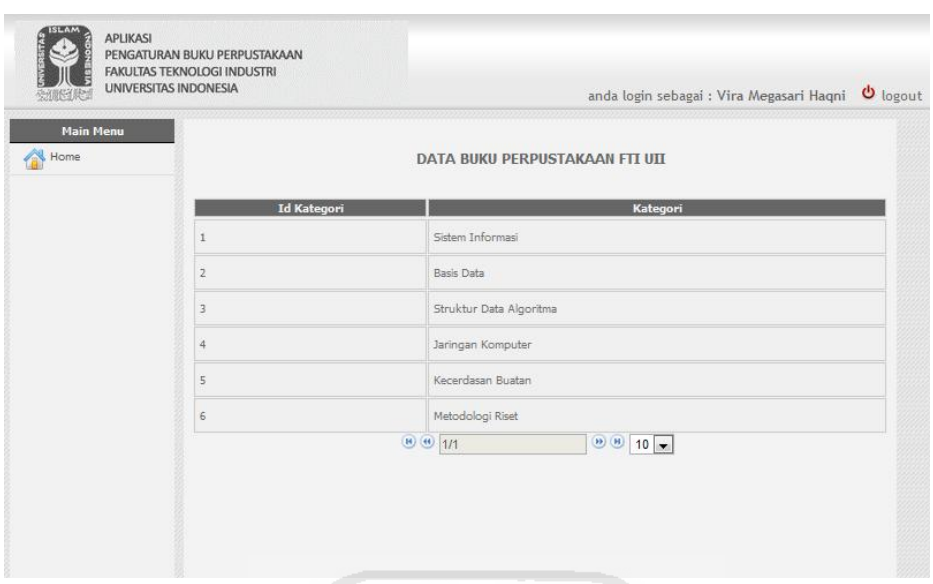

**Gambar 5.19 Hasil Lihat Penyaranan Pengujian Pertama** 

Ketika dilakukan klik terhadap masing-masing kategori maka akan keluar semua judul buku yang sudah terurut berdasarkan frekuensi peminjamannya yang ada di dalam kategori tersebut.

Pada Gambar 5.20 ini diberikan contoh penyaranan judul buku berdasarkan frekuensi peminjaman pada kategori jaringan komputer.

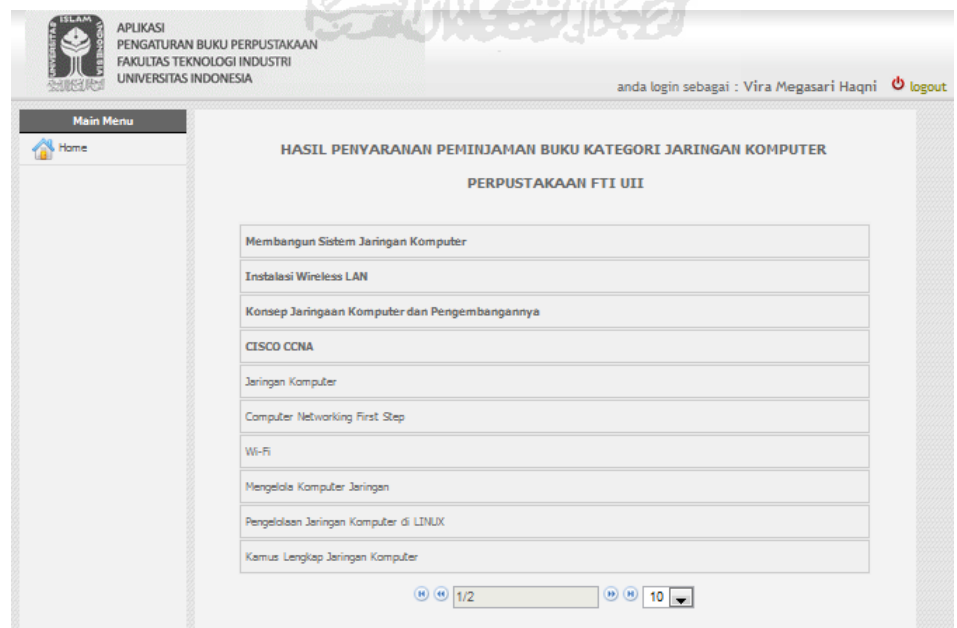

**Gambar 5.20 Hasil Detail Lihat Penyaranan Kategori Jaringan Komputer** 

b. pengujian kedua

pada pengujian pertama ini, di berikan contoh masukkan sebagai berikut :

- tanggal penyaranan : 2010 01 03 sampai 2010 01 05
- minimum support : 7 %
- minimum confidence : 15 %

Dari hasil masukkan tersebut maka akan diperoleh hasil seperti pada gambar

5.21 ini.

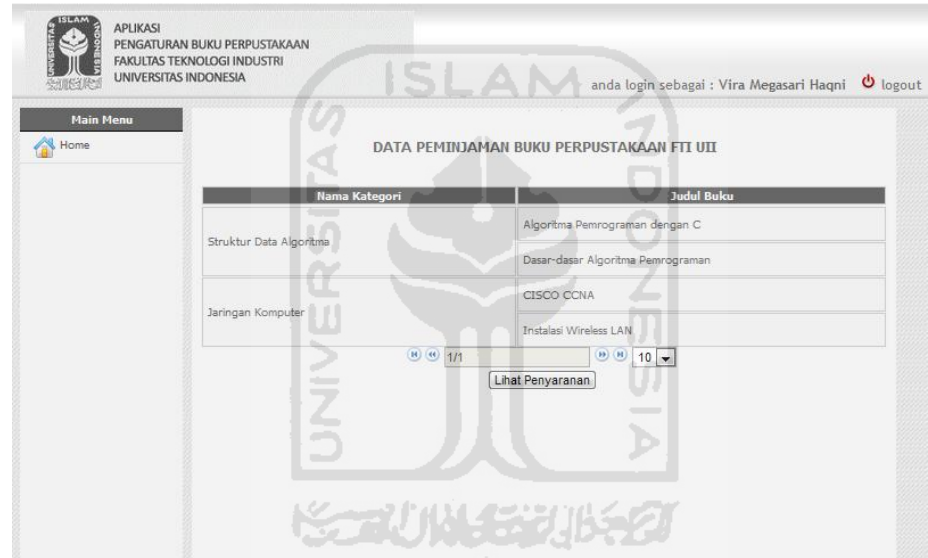

**Gambar 5.21 Pengujian Sistem Kedua** 

Dari hasil yang terlihat pada Gambar 5.21 maka ketika dilakukan klik pada tombol lihat penyaranan, maka dapat dilihat hasil penyaranan buku. Hasil penyaranan buku tersebut seperti yang terlihat pada gambar 5.22 ini :

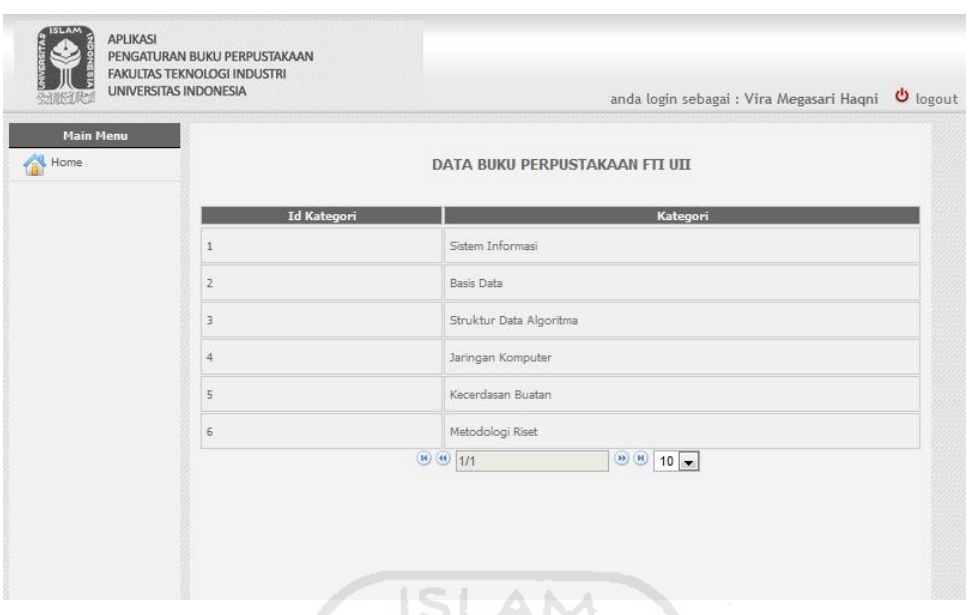

**Gambar 5.22 Hasil Lihat Penyaranan Pengujian Kedua** 

Pada Gambar 5.23 ini diberikan contoh penyaranan judul buku berdasarkan frekuensi peminjaman pada kategori struktur data algoritma.  $\leftarrow$ 

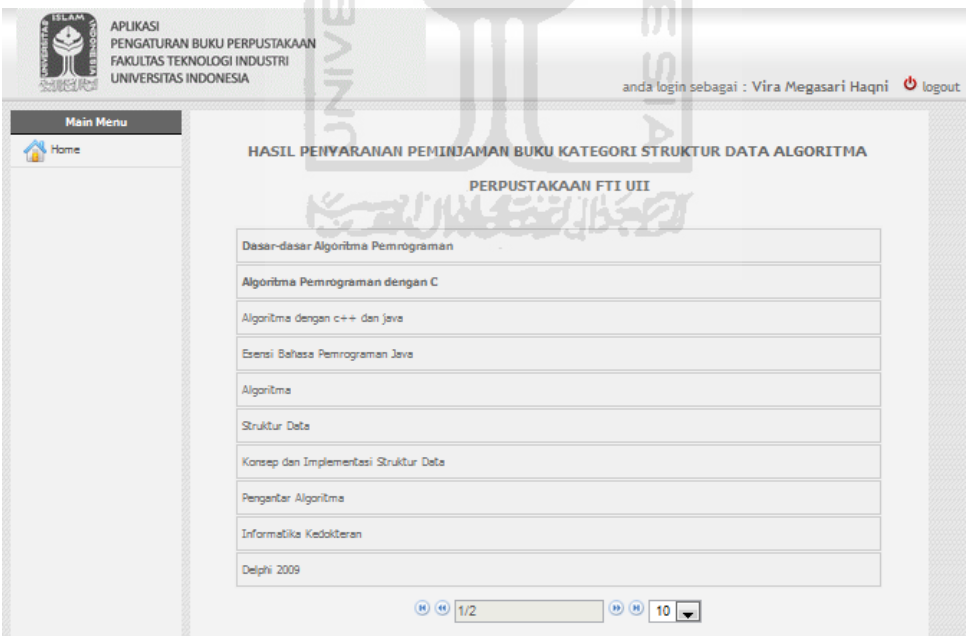

**Gambar 5.23 Hasil Detail Lihat Penyaranan Kategori Struktur Data Algoritma**
c. pengujian ketiga

pada pengujian pertama ini, di berikan contoh masukkan sebagai berikut :

- tanggal penyaranan : 2010 01 01 sampai 2010 02 01
- minimum support : 9 %
- minimum confidence : 33 %

Dari hasil masukkan tersebut maka akan diperoleh hasil seperti pada gambar

5.24 ini.

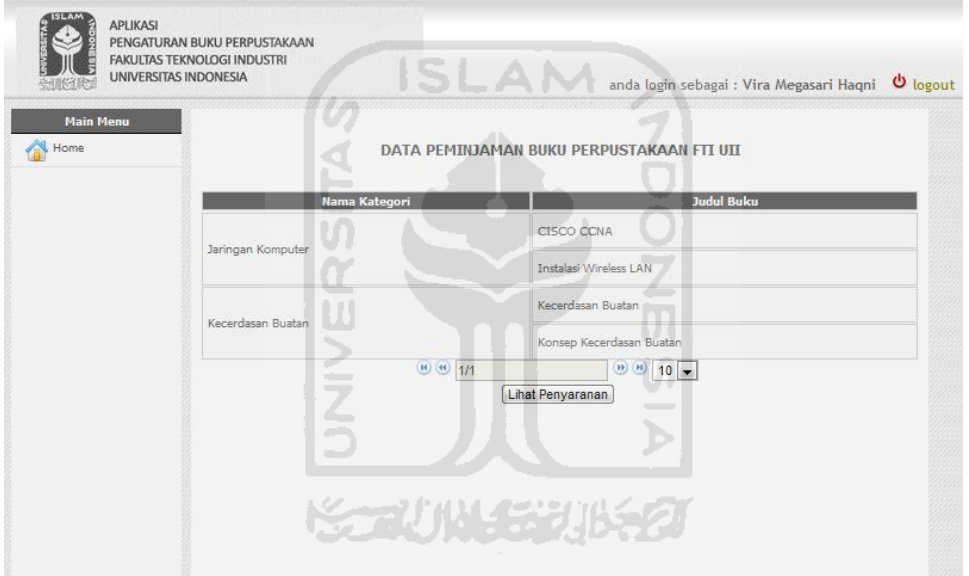

**Gambar 5.24 Pengujian Sistem Ketiga** 

Dari hasil yang terlihat pada Gambar 5.24 maka ketika dilakukan klik pada tombol lihat penyaranan, maka dapat dilihat hasil penyaranan buku. Hasil penyaranan buku tersebut seperti yang terlihat pada gambar 5.25 ini :

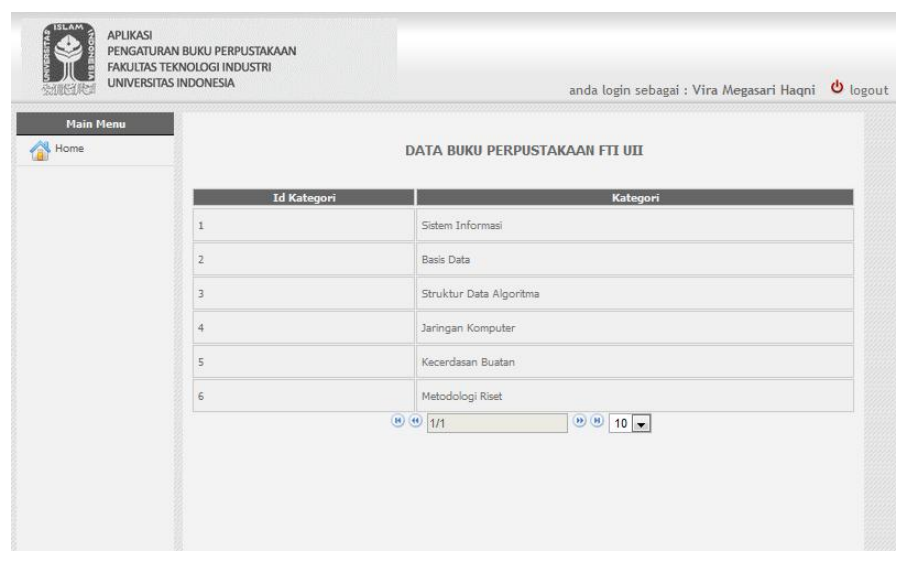

**Gambar 5.25 Hasil Lihat Penyaranan Pengujian Sistem Ketiga** 

Pada Gambar 5.26 ini diberikan contoh penyaranan judul buku berdasarkan O.

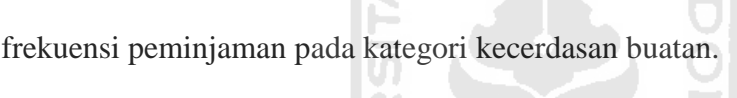

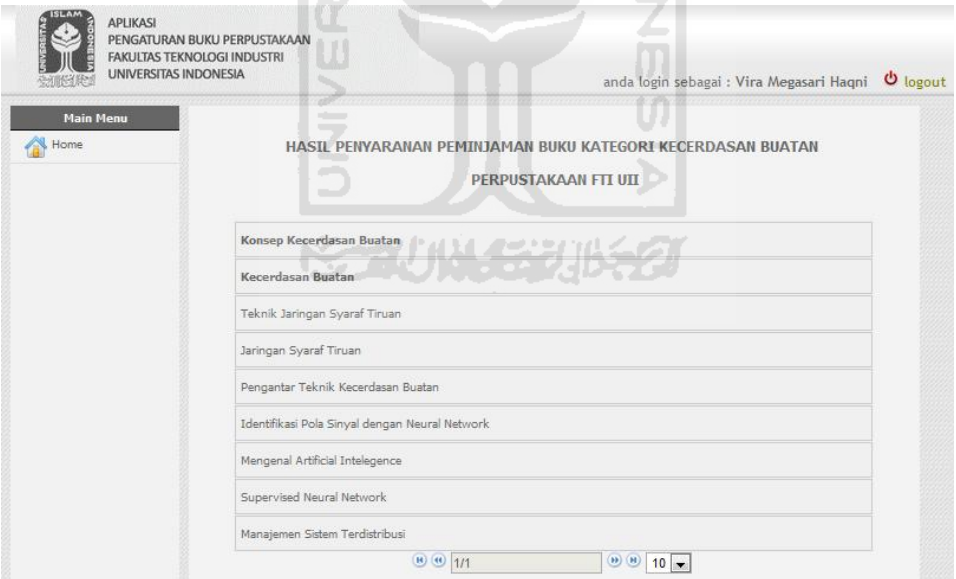

**Gambar 5.26 Hasil Detail Lihat Penyaranan Kategori Kecerdasan Buatan** 

### **5.3 Kelebihan dan Kekurangan Sistem**

Dalam sistem ini memiliki kelebihan dan kekurangan yang dapat menjadi acuan kedepannya untuk mengembangkan sistem agar lebih baik lagi.

- a. Kelebihan Aplikasi Penyaranan Peminjaman Buku Perpustakaan Berdasarkan Frekuensi Peminjaman dengan Menggunakan Metode Market Basket Analysis (MBA) yaitu sebagai berikut :
	- 1. Memberikan informasi mengenai buku di perpustakaan yang paling sering dipinjam.
	- 2. Memberikan informasi mengenai penyaranan buku di perpustakaan kepada pustakawan.
- b. Kekurangan Aplikasi Penyaranan Peminjaman Buku Perpustakaan Berdasarkan Frekuensi Peminjaman dengan Menggunakan Metode Market Basket Analysis (MBA) yaitu sebagai berikut :
	- 1. Sistem ini belum memberikan informasi penyaranan peminjaman buku di Perpustakaan FTI UII secara lengkap dari semua jurusan yang ada di FTI UII.
	- 2. Sistem ini masih memberikan informasi mengenai penyaranan peminjaman buku saja belum mencakup koleksi perpustakaan yang lainnya.

## **BAB VI**

## **PENUTUP**

# **6.1 Simpulan**

Simpulan yang diperoleh dari penelitian ini adalah sebagai berikut :

- 1. Pustakawan dapat mengetahui buku yang memiliki frekuensi peminjaman paling tinggi hingga paling rendah.
- 2. Pustakawan dapat mengetahui urutan penyaranan peminjaman buku sesuai dengan frekuensi peminjamannya.

# **6.2 Saran**

Saran bagi Aplikasi Penyaranan Peminjaman Buku Perpustakaan Berdasarkan Frekuensi Peminjaman dengan Menggunakan Metode *Market Basket Analysis* (*MBA*) antara lain :

- 1. Sistem tidak hanya dapat mengolah peminjaman buku di pepustakaan saja melainkan dapat mengolah peminjaman dokumen-dokumen perpustakaan yang lain, seperti misalnya : cd, kaset, majalah, dan lain sebagainya
- 2. Sistem dapat menangani peminjaman pada semua jurusan tidak sebatas pada jurusan teknik informatika saja.

### **DAFTAR PUSTAKA**

- Berry, Michael J.A. & Linoff, Gordon S. 1996. *Data Mining Techniques for Marketing, Sales, and Customer Relationship Management.* Second Edition. Wiley Publishing.
- Giri S, Yudho. 2004. Data mining Menggali Informasi Yang terpendam. <http://ikc.cbn.net.id/populer/yudho/yudho-datamining.zip> (diakses pada 24 **ISLAM** januari 2011)
- Jayanti, A D. 2009. Market Basket Analysis dengan algoritma apriori pada data transaksi penjualan di swalan. Skripsi tidak diterbitkan. Yogyakarta. Fakultas Matematika dan Ilmu Pengetahuan Alam UGM.
- Olson, David. & Shi, Yong. 2007. *Introduction to Business Data Mining.* New York. McGraw-Hill.
- Sulistyo&Basuki. 2010. Konsep Dasar Perpustakaan.[http://cluthack.wordpress](http://cluthack.wordpress.com/) [.com](http://cluthack.wordpress.com/) (diakses pada tanggal 24 januari 2011)
- Sutarno. 2004. Perpustakaan dan Masyarakat. Jakarta. Yayasan Obor Indonesia.
- Thearling, Kurt. 2004.<http://www.thearling.com/index.htm>(diakses pada tanggal 24 januari 2011)
- Tri, Djoko. 2009. Konsep Data Mining dan Implementasi. [http://www.scribd.com/doc/21568781/Konsep-Data-Mining-dan-](http://www.scribd.com/doc/21568781/Konsep-Data-Mining-dan-Implementasi)[Implementasi](http://www.scribd.com/doc/21568781/Konsep-Data-Mining-dan-Implementasi) (diakses pada tanggal 24 januari 2011)